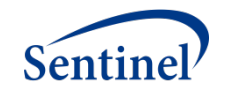

## <span id="page-0-0"></span>**SUMMARY TABLE V2 PROGRAMMING SPECIFICATIONS**

Version 1.0

June 24, 2016

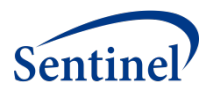

## **Table of Contents**

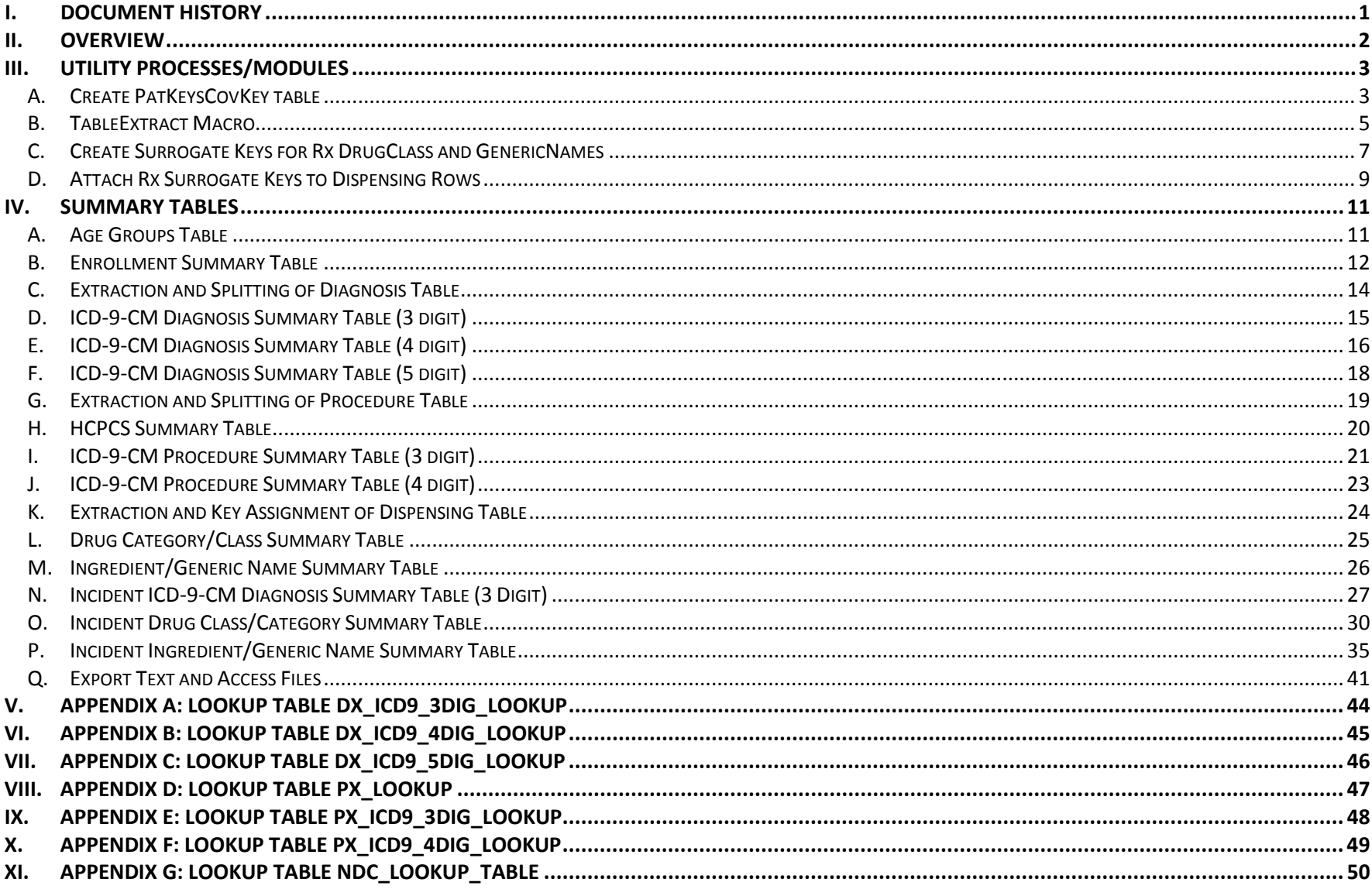

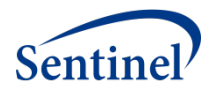

## **I. DOCUMENT HISTORY**

The following table is a revision history for this document.

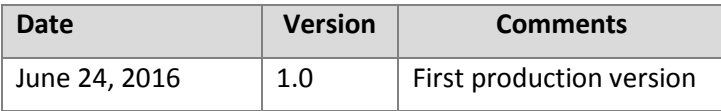

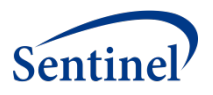

## **II. OVERVIEW**

The purpose of this programming specification is to describe the logic and processes required to create Summary Tables for the Sentinel Query Tool. These Summary Tables use selected Sentinel Common Data Model (SCDM) core tables as the data source. The Summary Tables are aggregates of the SCDM based on a number of business rules and strata, described in each table.

This specification describes the process for programming each of 13 tables. The process for creating some tables is dependent upon intermediate results from utility processes. This diagram illustrates both the dependencies and utility processes.

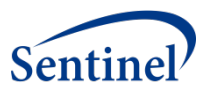

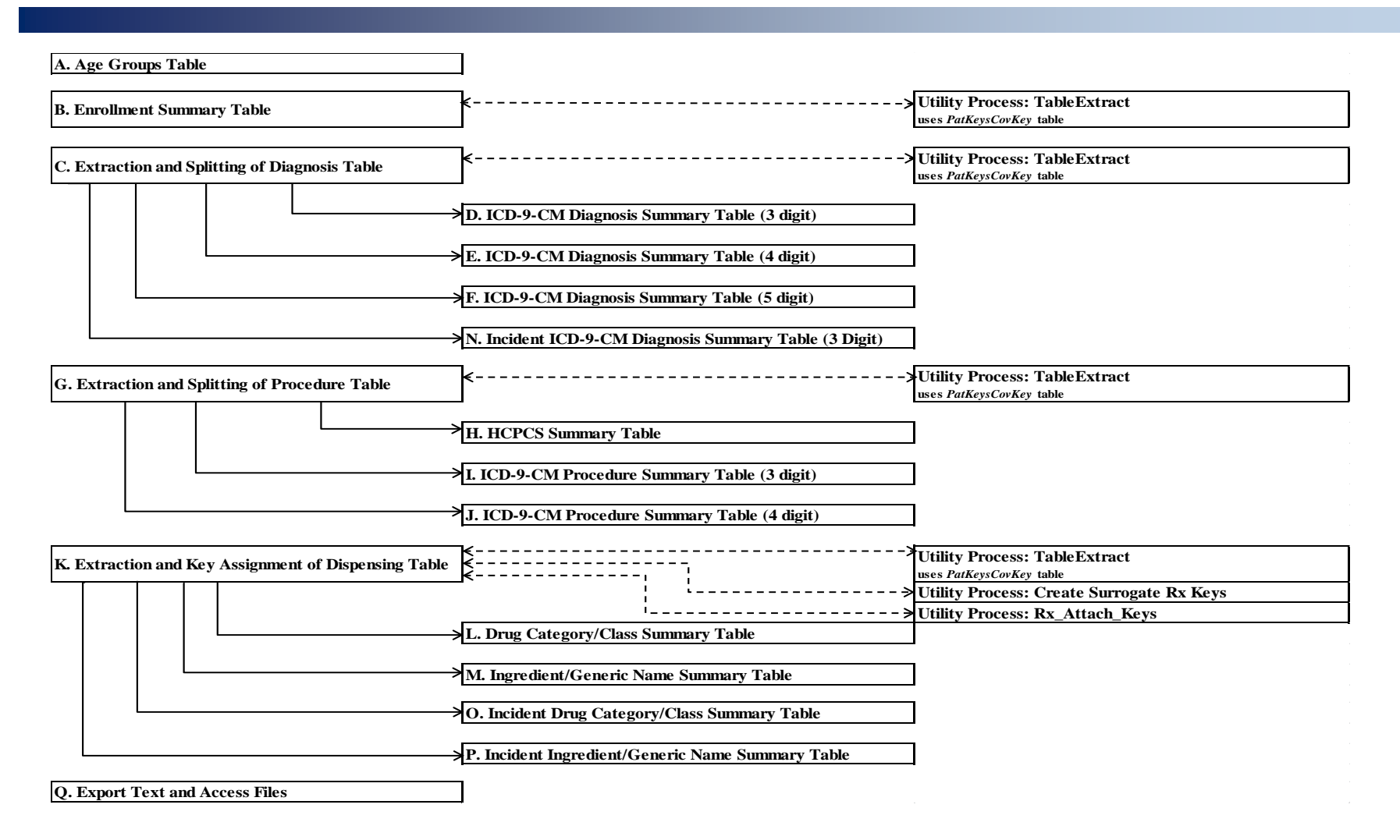

## **III. UTILITY PROCESSES/MODULES**

For creating the Summary Tables, these are processes that are utilized by the project and are developed as distinct modules.

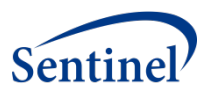

## **A. CREATE PATKEYSCOVKEY TABLE**

The **PatKeysCovKey** table will contain a list of each patient who has any valid enrollment. The table will include the patient's birth date, sex and a flag indicating whether they have had at least one day each of medical coverage and drug coverage in each year of Data Partner data. This table will be used for filtering in of all utilization records.

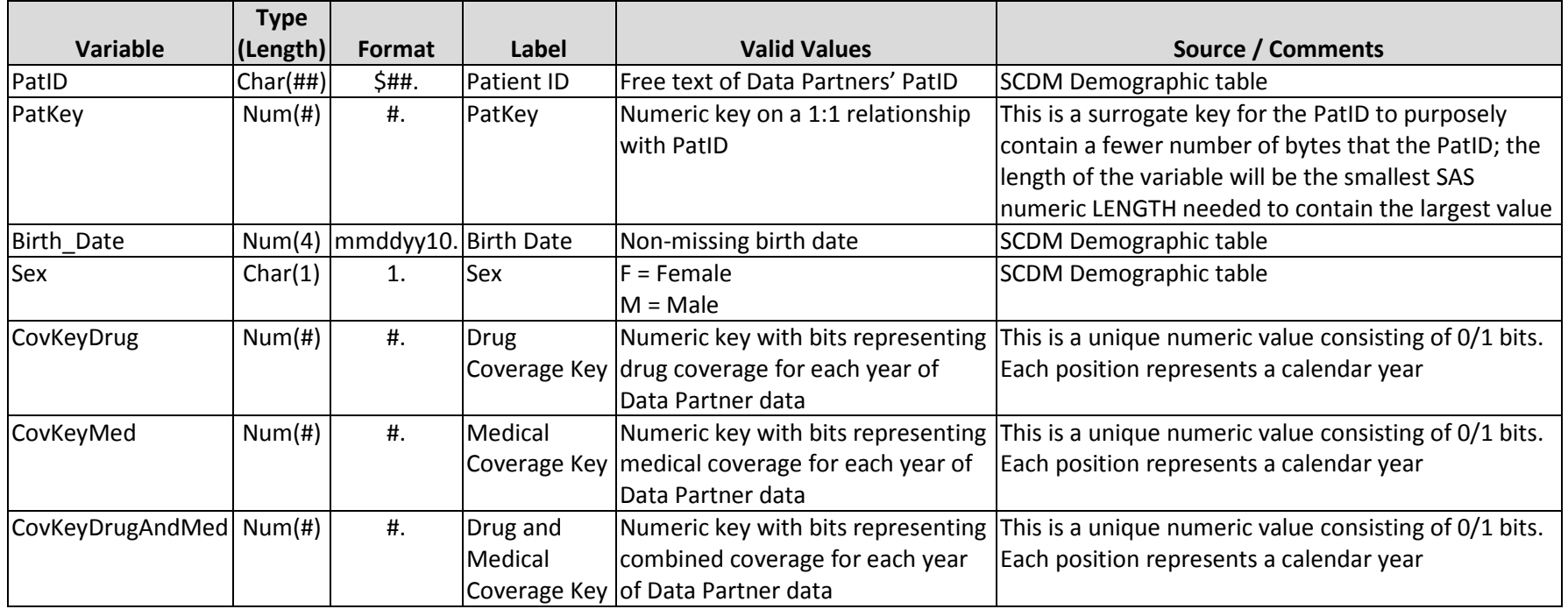

#### Methods for Creating *PatKeyCovKey* table

- <span id="page-5-0"></span>1. From the SCDM Enrollment table, create a list of all unique patients that satisfy these conditions:
	- 1.1. MedCov is one of values "Y" or "N".
	- 1.2. DrugCov is one of values "Y" or "N".
	- 1.3. Enr\_Start is earlier than or equal to Enr\_End and neither variable is missing.
- 2. Link the table from Step [1](#page-5-0) with the SCDM Demographic table on PatID, keeping records where Demographic.Birth\_Date is not missing and Demographic.Sex is one of values "F" or "M".
- 3. Create variable PatKey as a numeric key with values, starting with 1, that are a 1:1 relationship to PatID.
- 4. Sort the table by PatID, name it as **PatKey** and save the table to the temporary work area.

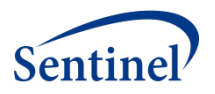

- 5. Create temporary table for use in all prevalent tables: Read the table from Step [1](#page-5-0) and link it with the **PatKey** table on PatID, to obtain the PatKey variable.
- 6. For each PatKey, create a row per Data Partner calendar year as follows.
	- 6.1. Create a new variable, Year, which is a 4-character representation of the calendar year
	- 6.2. Save the the MedCov and DrugCov variables.
- <span id="page-6-0"></span>7. Sort this file by PatKey and Year, name it **Prevalent\_Patients** and save it to the temporary work area.
- 8. Read the table from Ste[p 7](#page-6-0) and, for each patient (PatKey), create a numeric variable for each of drug coverage (CovKeyDrug) and medical coverage (CovKeyMed) as follows.
	- 8.1. For each year in Data Partner data, create a 0/1 bit representation of coverage. This is a unique numeric value consisting of 0/1 bits. Each position represents a calendar year, ordered from left to right. For example, if the Data Partner has data for 2006-2008 (3 years of coverage), then the possible binary and decimal values for each of CovKeyDrug and CovKeyMed will be the following.

#### **Binary Decimal Interpretation**

- 000 0 No coverage in any of 2006-2008
- 001 1 Coverage in 2008 only
- 010 2 Coverage in 2007 only
- 011 3 Coverage in 2007 and 2008
- 100 4 Coverage in 2006 only
- 101 5 Coverage in 2006 and 2008
- 111 6 Coverage in 2006, 2007, and 2008
- 8.2. Create a variable, CovKeyDrugAndMed, structured similarly to CovKeyDrug and CovKeyMed. Set each position's 0/1 value to 1 when both CovKeyDrug and CovKeyMed have coverage in the same year. If either or both of CovKeyDrug and CovKeyMed don't have coverage, then set the position to 0.
- 9. Structure the table as per the data dictionary above with one row per patient. Set the numeric number of bytes for variables PatKey, CovKeyDrug, CovKeyMed, and CovKeyDrugAndMed to the minimal necessary to hold the largest decimal integer value.
- 10. Sort the table by PatKey, naming it **PatKeyCovKey** and save it to the temporary work area.

## **B. TABLEEXTRACT MACRO**

This macro performs the following functions in creating derivatives of SCDM tables for use in the Summary Tables programming process:

- 11. Reads a SCDM or other specified table
- 12. Filters in specific rows based on specified criteria
- 13. Performs minor transformations/recoding/cleaning, including creation of new variables

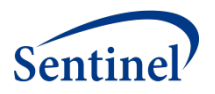

- 14. Links in demographic variables Birth\_Date and Sex
	- 14.1. Calculates Age Group Keys for both prevalent and incident purposes
- 15. Creates surrogate key(s) for specific variables
- 16. Names specific variables to be saved
- 17. Splits the data by time segment, if requested (e.g., calendar year, calendar quarters)

## **Inputs:**

Requires DEM\_ETL completion Macro parameters SCDM table

#### **Outputs:**

Filtered, transformed SCDM tables split by time segment, if requested, *OR* a single view

#### Methods for Creating *TableExtract* macro

1. Create a macro with the following calling parameters:

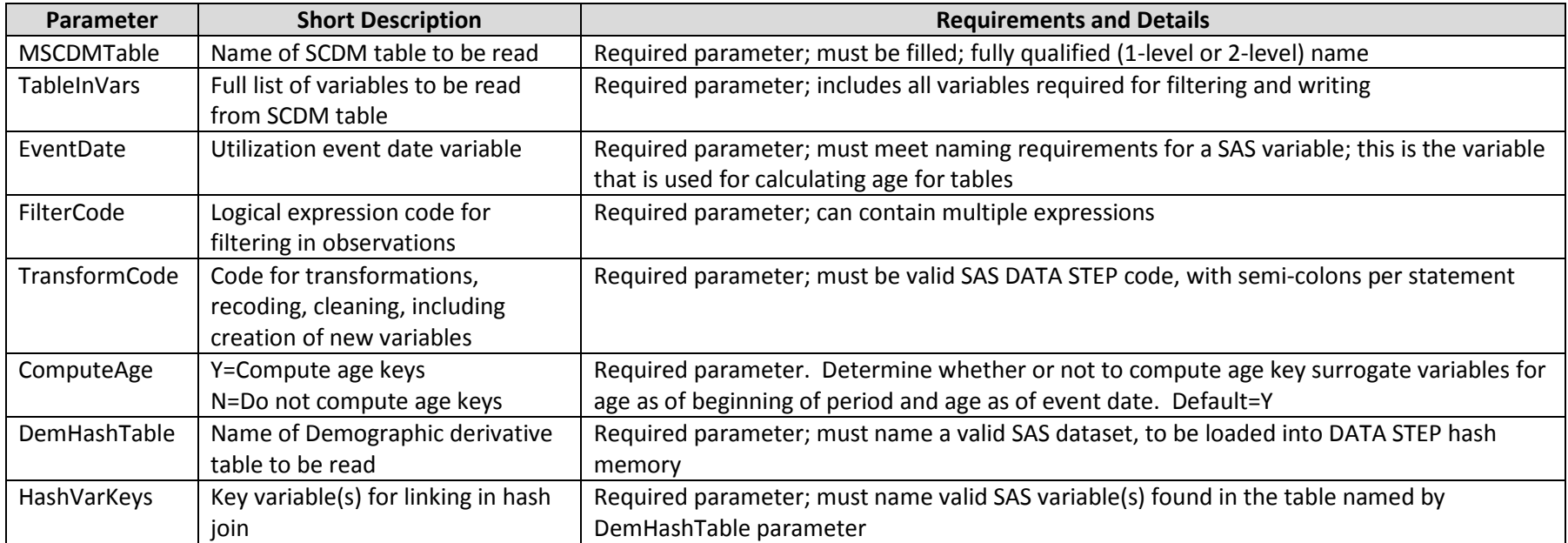

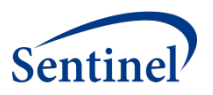

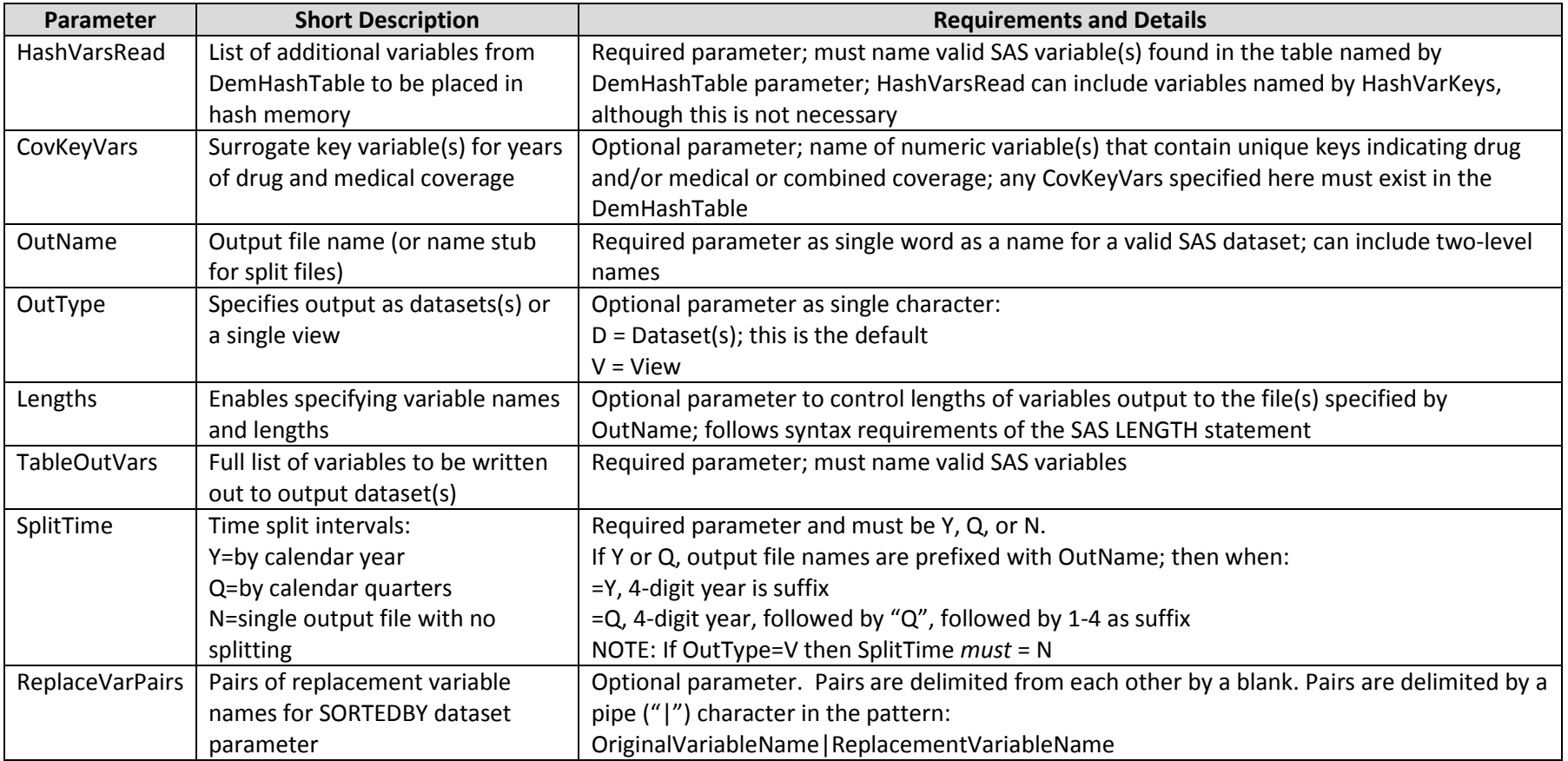

- 2. The first part of the macro enables passing on the SORTEDBY variables, if any from the file named by the MSCDMTable parameter to the file(s) named by the OutName parameter. Note the following:
	- 2.1. If a source SORTEDBY variable is not named in the TableOutVars parameter, then the ReplaceVarPairs must be checked to see if a source variable is being replaced by a target file variable.
- 3. The second part of the macro develops the list of output filename(s) as follows:
	- 3.1. When SplitTime=N, then the output file name is set equal to the OutName parameter; e.g. DxExtract.
	- 3.2. When SplitTime=Y, then the output file names are created for each year, inclusive, using the OutName as prefix, followed by the 4-digit year value; e.g. DxExtract2007.
	- 3.3. When SplitTime=Q, then the output file names are created for each year and quarter, inclusive, using the OutName as prefix, followed by the 4-digit year value, a "Q", and the quarter number; e.g. DxExtract2007Q2.

Summary Table V2 Programming Specifications

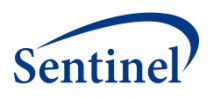

- 3.4. If OutType=V, then the output filename is structure using single view syntax (e.g., OutputFileName / View=OutputFileNameV).
- 4. The third part of the macro is a single DATA STEP, that utilizes a hash join to filter incoming utilization rows, based on the patient identifier being found in a derivative of the demographic tables. The parameters for the macro call control how this data step is constructed, the file and variables read in, filtering logic, control of output variables, and whether a view or split files are created.
- 5. The macro accomplishes the following:
	- 5.1. Passes on the SORTEDBY variables names from the dataset named in the MSCDMTable parameter to the dataset(s) named in the OutName parameter.
	- 5.2. If SpiltTime is Y or Q, creates splits based on the calendar year or calendar quarter calculated on the basis of the variable named by the EventDate parameter.
	- 5.3. When ComputeAge=Y, creates both AgeTimePeriodKey and AgeEventKey surrogate keys for age:
	- 5.3.1. AgeTimePeriodKey is calculated as of the 1<sup>st</sup> date of a period (e.g., January 1 for yearly splits and 1<sup>st</sup> date of calendar quarter for quarter splits)
	- 5.3.2. AgeEventKey is calculated as of the EventDate.
	- 5.4. Uses variables named in the CovKeyVars parameter, to additionally filter rows from the utilization tables, determining if the EventDate falls in a year during which coverage is indicated.
	- 5.4.1. The variable(s) named by the CovKeyVars parameter are decimal integers and their binary value provides, per bit position, whether there is coverage within a calendar year.
	- 5.4.2. For any event row to be written to the output dataset(s), both MedCov and DrugCov are required.

## **C. CREATE SURROGATE KEYS FOR RX DRUGCLASS AND GENERICNAMES**

The lookup/reference file for NDCs provides both a broad drug category/class as well as a generic name for each NDC. An individual NDC can fall into more than one drug category/class and more than one generic name. The purpose of this program is to improve processing performance. It takes an existing NDC reference tables and assigns unique surrogate key values for each drug category/class and for each generic name. These surrogate key values utilize many fewer bytes than do the full drug category/classes and generic names. When the program is run at MSOC it generates a PDF report of Drug Classes and Generic Names that share NDCs. This is the structure of the target table.

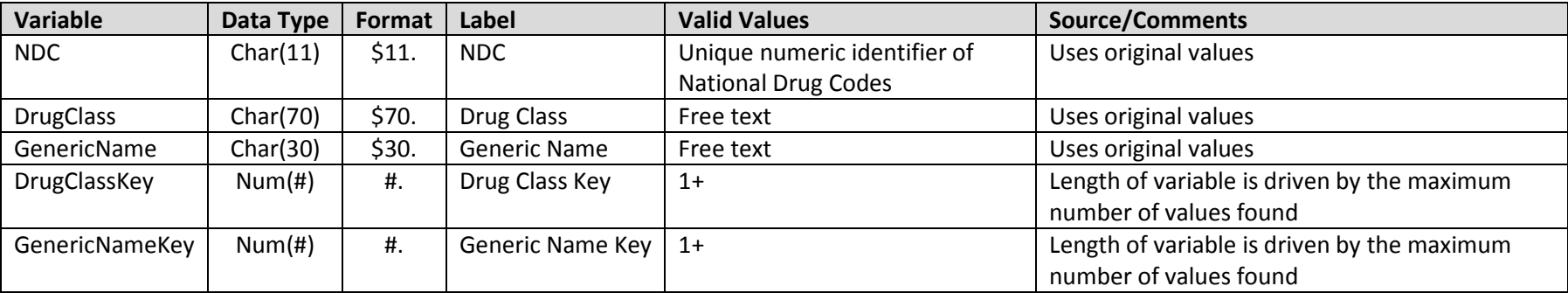

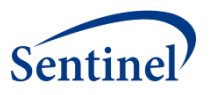

Methods for the creating surrogate keys for rx drugclass and genericnames

- <span id="page-10-0"></span>1. Take the NDC lookup table and create a new table as a unique list for the following variables: NDC, DrugClass, and GenericName.
- 2. Take this new table and create two lists of the unique values for each of DrugClass and GenericName.
- 3. From the lists, determine the number of unique values for each of DrugClass and GenericName.
- 4. Determine the minimum length in bytes required to represent the maximum number of unique DrugClass and GenericName values, based on SAS platforms of UNIX and Windows. This table is an extract of the SAS LENGTH statement documentation:

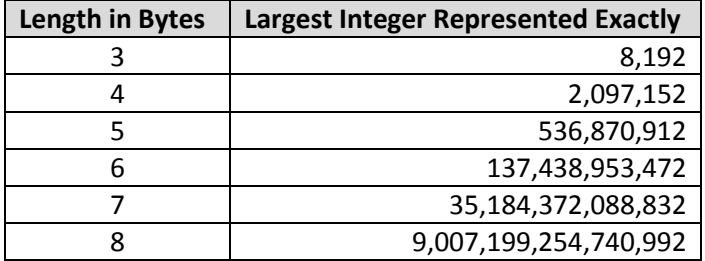

- 1. Create key variables DrugClassKey and GenericNameKey respectively as follows:
	- 1.1. Read the list and assign a key value, starting at 1, up to the number of unique values, saving two files respectively that contain the following variables:
	- 1.1.1. DrugClassKeys: DrugClass and DrugClassKey.
	- 1.1.2. GenericNameKeys: GenericName and GenericNameKey.
- 2. Create intermediate tables:
	- 2.1. Read the unique NDC table from ste[p 1](#page-10-0) and link with the tables DrugClassKeys and GenericNameKeys, on DrugClass and GenericName variables respectively, saving the variables and structuring the final file as shown in the data dictionary above.
	- 2.2. Name the file NDC lookup table msoc keyed, sort by NDC, GenericName, and DrugClass, and save to the location for lookup tables used by the project. Note that an NDC can exist in multiple rows.
	- 2.3. Create an additional table, that is a 1:1 relationship of DrugClassKey and the DrugClass variables, named **DrugClassLookup**.
	- 2.4. Create an additional table, that is a 1:1 relationship of GenericNameKey and the GenericName variables, named **GenericNameLookup**.
- 3. When this program is run at MSOC, it generates a PDF report of Drug Classes and Generic Names that share NDCs.
	- 3.1. Take the NDC table from ste[p 1](#page-10-0) and for any NDC that has more than one value of DrugClass, create a table of distinct values of those DrugClasses. Get and save a count of the number of such DrugClasses.
	- 3.2. Take the NDC table from ste[p 1](#page-10-0) and for any NDC that has more than one value of GenericName, create a table of distinct values of those GenericNames. Get and save a count of the number of such GenericNames.
	- 3.3. Into a single PDF, print the list of DrugClasses and GenericNames. Insert into the respective titles, the following information:

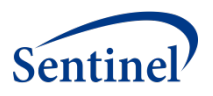

- <span id="page-11-0"></span>3.3.1. Total number of DrugClass/GenericName
- 3.3.2. Number of DrugClasses/GenericNames that are shared by more than one NDC.
- 3.3.3. Percent calculated as (Value from Step [7.3.1](#page-11-0) / Value from Step [7.3.2\)](#page-11-1), formatted as ##.#%.
- <span id="page-11-1"></span>4. Create final table for use in a later hash join linking the DrugClassKeys and the GenericNameKeys to Dispensing rows. This table has the following structure:

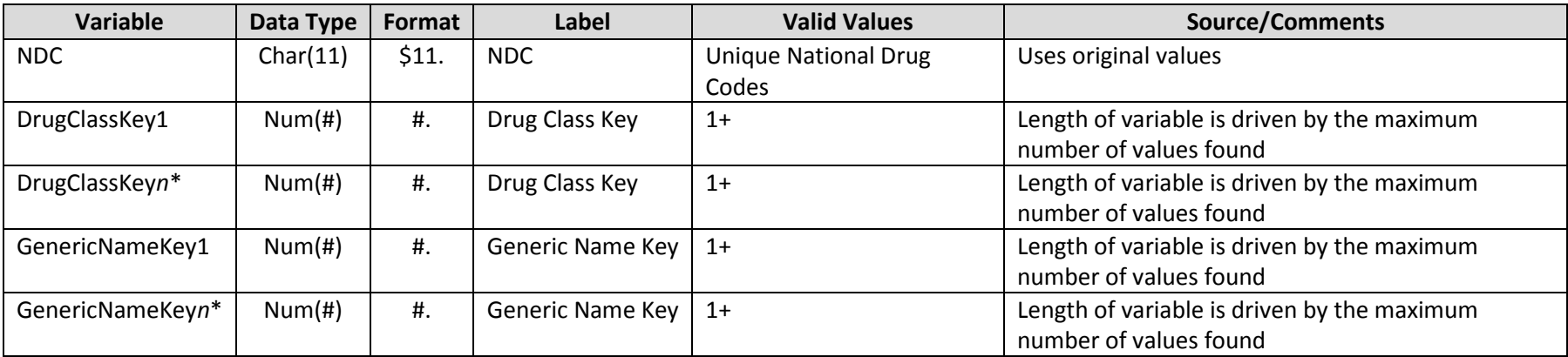

\*The number of DrugClassKey and GenericNameKeys is dynamically created

- 1. From the **NDC\_lookup\_table\_msoc\_keyed** table, determine the maximum required number of DrugClassKey and GenericNameKey variables.
- 2. Read in the **NDC** lookup table msoc keyed, sorted by NDC. For each NDC,
	- 2.1. Output the DrugClassKeys and the GenericNameKeys to the final table
	- 2.2. Note that some values of DrugClassKey*n* and GenericNameKey*n* may be missing.

## <span id="page-11-2"></span>**D. ATTACH RX SURROGATE KEYS TO DISPENSING ROWS**

The **Rx\_Attach\_Keys** program links the DrugClass and GenericName keys to each NDC row in the Dispensing tables, utilizing a data step hash join. The result of this process is the following table(s), used for both prevalent and incident drug dispensing tables. Tables are named in this pattern: RxDrugClassYYYY and RxGenericNameYYYY, where "YYYY" is the calendar year.

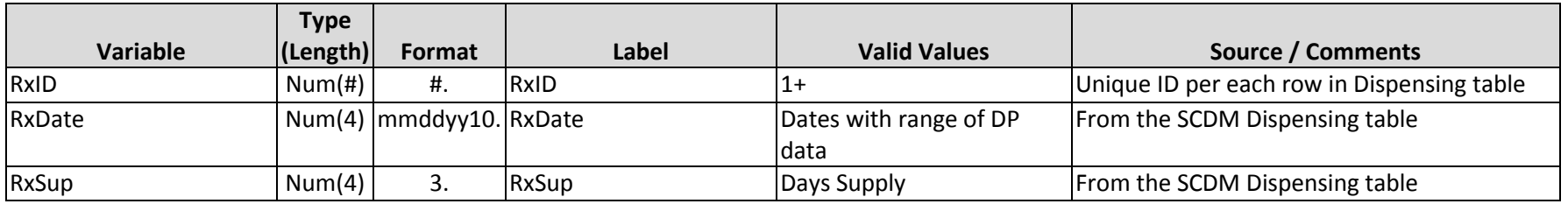

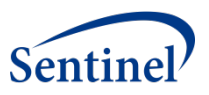

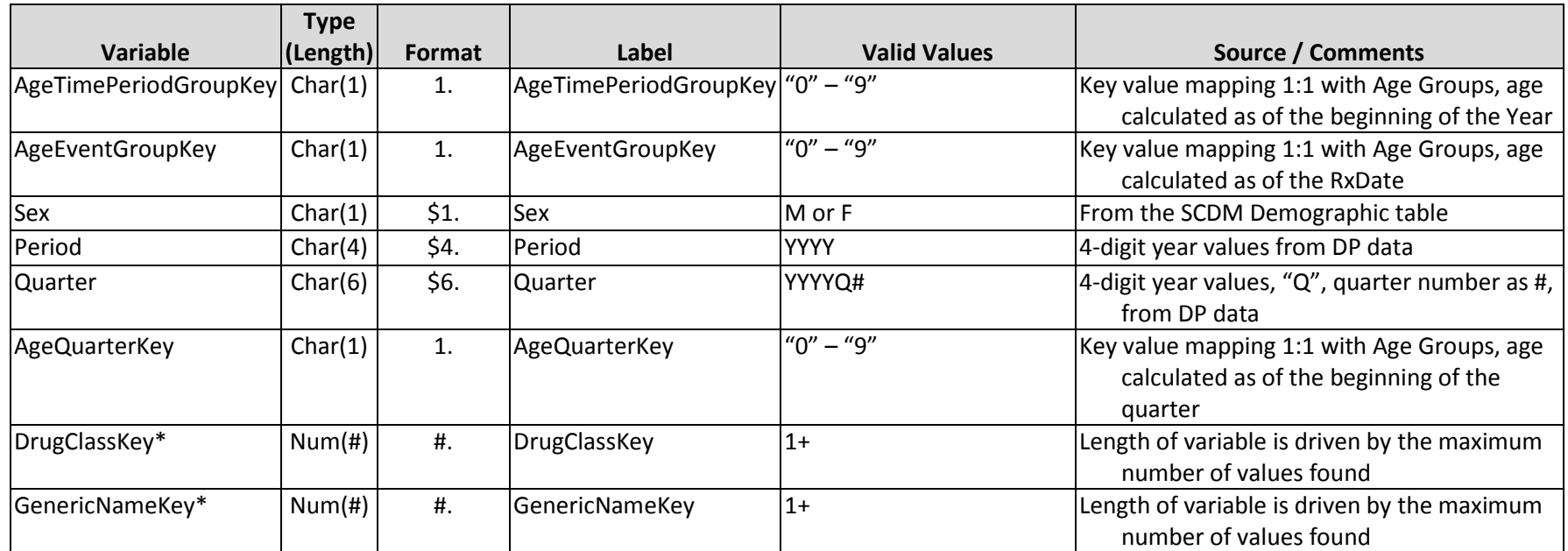

\*Only one of these two variables will be included in the respective RxDrugClass or RxGenericName datasets.

- <span id="page-12-0"></span>1. For each year of DP Dispensing RxDates, perform the following:
	- 1.1. Create a dataset output name, for each of DrugClasses and GenericNames.
	- 1.2. Name the variables to be output in each dataset, including any SORTEDBY variables from the DP's Dispensing table.
- 2. Establish a data step hash join with one set of output datasets for DrugClasses and one set of output datasets for GenericNames. The data step should function in a single step to read all source Dispensing split files and output all required output dataset names as per step [1.1.](#page-12-0)
- 3. Output a single record to the **RxDrugClassYYYY** datasets for each unique combination of NDC and filled DrugClass.
- 4. Output a single record to the **RxGenericNameYYYY** datasets for each unique combination of NDC and filled GenericName.

## **IV. SUMMARY TABLES**

#### **A. AGE GROUPS TABLE**

The age groups table provides a key for the age group stratifications within each summary table. This table provides a unique Age Group ID for one of the ten following age groups: ' 0-1', '2-4', '5- 9', '10-14', '15-18', '19-21', '22-44', '45-64', '65-74' and '75+'. This table is used to minimize the

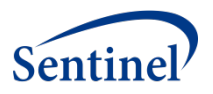

complexity of the query created by the Sentinel Query Tool. The table is created as part of the distributed SAS code. The file will not change with each data refresh, but it must be held in the local summary table database at all times to enable the query process.

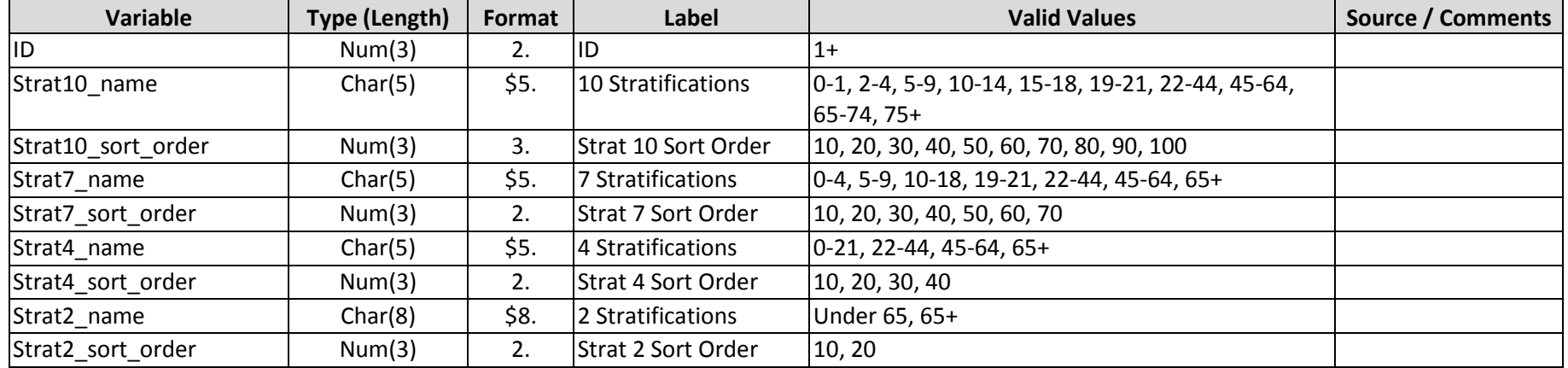

#### Full Representation of Table

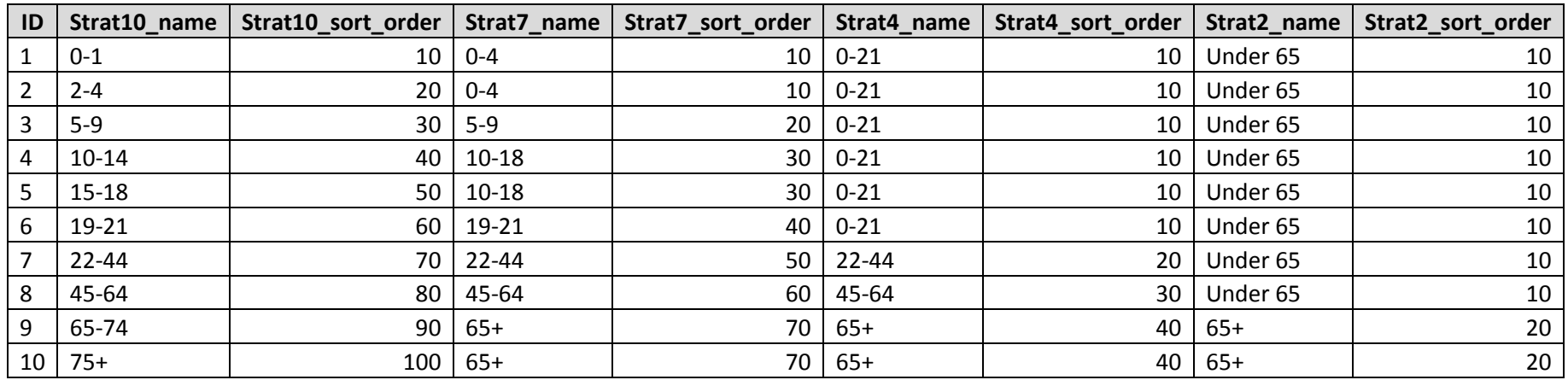

Methods for Creating **Age Groups Table**:

- 1. Create the structure for a table following the data dictionary at the top of this section.
- 2. Fill the 10 rows of the table with values shown above in the "Full Representation of Table." Note the relationship between a Strat##\_name and a Strat##\_sort\_order. Also note the values of the ID variable in relationship to all other values across a row.

Summary Table V2 Programming Specifications

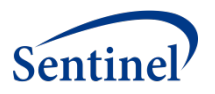

3. Name the table Age\_Groups, sort by ID, and save to the DPLocal storage area.

## <span id="page-14-2"></span>**B. ENROLLMENT SUMMARY TABLE**

The enrollment table provides a count of unique members and days covered as defined below. The member count and days covered are stratified by age group, sex, year, quarter (note values in data dictionary for the Year variable), drug coverage status and medical coverage status. The count of unique members or days covered can be used as denominators to calculate crude prevalence rates.

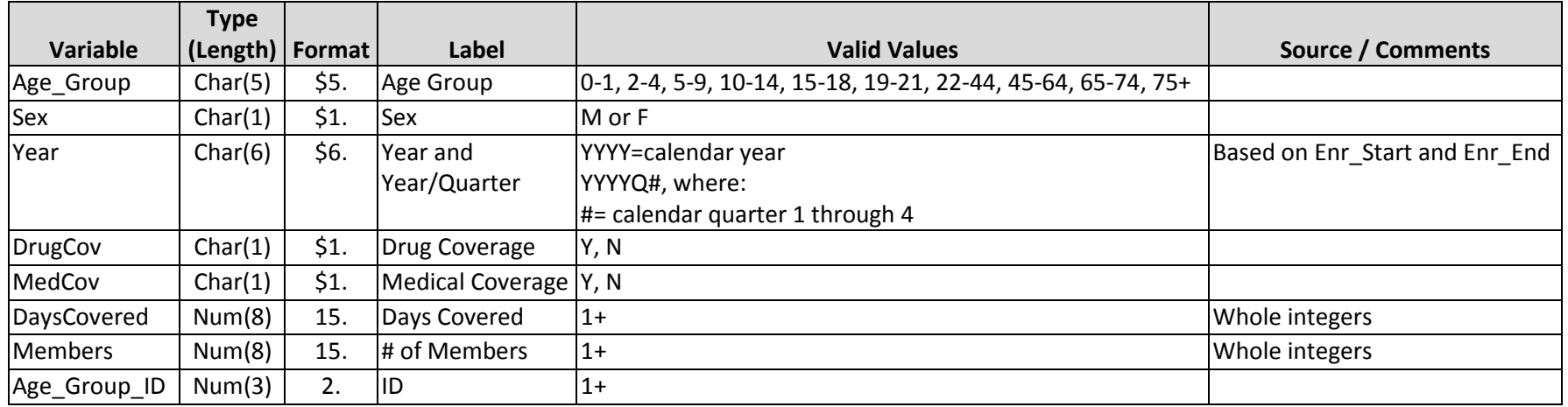

Methods for Creating Enrollment Summary Table:

- <span id="page-14-1"></span>1. Create an extract of the SCDM Enrollment table, with variables PatID, Enr\_Start, Enr\_End, MedCov, and Drug\_Cov. Keep only rows where the PatID is found in the PatKey table, DrugCov is either "Y" or "N" only, MedCov is either "Y" or "N" only, Enr\_Start <= EnrEnd, and all extracted variables are not missing. Note that a PatID can be found in the Enrollment table more than once with distinct rows. Name this table Enr\_Spans.
- 2. Fulfilling these requirements requires linking in demographic variables Birth Date, and Sex with the Enr Spans dataset, on the basis of PatKey and creating a table names EnrDemo.
- <span id="page-14-0"></span>3. For each row in EnrDemo, by patient, identify the different calendar years across their Enr\_Start through Enr\_End spans. Per PatKey, for each calendar year identified, create a new row and do the following:
	- 3.1. Set the value of Year to the calendar year identified.
	- 3.2. Calculate the number of days inclusive within the calendar year as *end-date* minus *start-date* + 1 and set this value to a temporary variable AllDays.. Note that the *start-date* through *end-date* relationship will be one of the following:
		- 3.2.1. January 1 through December 31

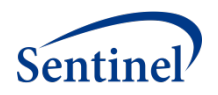

- 3.2.2. Enr\_Start through December 31
- 3.2.3. January 1 through Enr\_End
- 3.2.4. Enr\_Start through Enr\_End
- 3.3. Calculate AgeTimePeriodGroupKey as of January 1st of the Year for which the AllDays variable is being calculated.
- <span id="page-15-0"></span>4. Again for each row in EnrDemo, by patient, identify the different calendar quarters across their Enr\_Start through Enr\_End spans. Per PatID, for each calendar quarter identified, create a new row and do the following:
	- 4.1. Set the value of Year to the calendar quarter identified, as YYYYQ#.
	- 4.2. Calculate the number of days inclusive within the calendar quarter as *end-date* minus *start-date* + 1 and set this value to a temporary variable AllDaysQuarter. Note that the *start-date* through *end-date* relationship will be one of the following:
	- 4.2.1. 1st day in quarter through last day in quarter
	- 4.2.2. Enr\_Start through last day in quarter
	- 4.2.3. 1st day in quarter through Enr\_End
	- 4.2.4. Enr Start through Enr End
	- 4.3. Calculate AgeQuarterKey as of the first day in the quarter.
- <span id="page-15-1"></span>5. Aggregate rows from all of Ste[p 3](#page-14-0) across the classification variables of AgeTimePeriodGroupKey, Sex, Year, MedCov, DrugCov. For each combination of these variables, perform the following:
	- 5.1. Sum the number of AllDays and set DaysCovered to this value.
	- 5.2. Count the number of distinct PatIDs and set Members to this value.
- <span id="page-15-2"></span>6. Aggregate rows from all of Ste[p 4,](#page-15-0) across the classification variables of AgeQuarterKey, Sex, Quarter, MedCov, and DrugCov. For each combination of these variables, perform the following:
	- 6.1. Sum the number of AllDaysQuarter and set DaysCovered to this value.
	- 6.2. Count the number of distinct PatIDs and set Members to this value.
- 7. Combine resulting aggregate rows from step[s 5](#page-15-1) and [6](#page-15-2) into a single table. In doing so, with the aggregate from Step [6,](#page-15-2) rename AgeQuarterKey to AgeTimePeriodGroupKey and rename Quarter to Year.
- 8. Using the AgeTimePeriodGroupKey variable, create the variables Age Group and Age Group ID.
- 9. Name the table **Enrollment** and structure table as per data dictionary above. Sort by Age Group ID, Year, Sex, MedCov, and DrugCov. Save to the DPLocal storage area.
- <span id="page-15-5"></span>10. Using the **Enr\_Spans** table created earlier in Ste[p 1,](#page-14-1) create a subset of only those spans, where both DrugCov ="Y" and MedCov = "Y". Per patient, join spans together where the number of days between an earlier Enr\_End to the next Enr\_Start is less than or equal to 45 days. Call this new table **Enr\_FullCoverage\_Spans\_Bridged**. This will be used for the three incident tables below.

## <span id="page-15-4"></span>**C. EXTRACTION AND SPLITTING OF DIAGNOSIS TABLE**

<span id="page-15-3"></span>1. Extract the SCDM Diagnosis table, enabling the following:

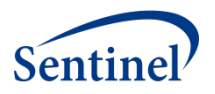

- 1.1. Filter for rows only where DXCode\_Type="09", EncType is one of: AV, ED, IP, IS, or OA, and none of the following variables are missing: PatID, DX, DxCode Type, EncType, and ADate, and the ADate is in between the Data Partner MSDD start and end dates, inclusive.
- 1.2. Ensure that the PatKey and year of ADate are found in the **PatKeyCovKey** table, with MedCov="Y" and DrugCov="Y", created above.
- 1.3. EncType gets renamed to Setting.
- 1.4. Any occurrences of decimal points in the Dx variable are removed.
- 1.5. Dx is renamed to Code.
- 1.6. Create surrogate key variables for age as of the event (i.e., ADate) and age as of the beginning of the Year (i.e., January  $1^{st}$ ).
- 2. Enable the processing in Ste[p 1](#page-15-3) by calling the *TableExtract* macro with the following parameters:
	- 2.1. MSCDMTable: Diagnosis
	- 2.2. TableInVars: PatID Dx DxCode Type ADate EncType
	- 2.3. EventDate: ADate
	- 2.4. FilterCode: A single expression to enable all of these conditions:
	- 2.4.1. DX CodeType="09"
	- 2.4.2. EncType is one of AV, ED, IP, IS, or OA
	- 2.4.3. None of these variables are missing: PatID, DX, EncType, and ADate
	- 2.4.4. ADate is in between the Data Partner MSDD start and end dates, inclusive.
	- 2.5. TransformCode: Code that executes each of the following:
		- 2.5.1. Create a new character variable Period, that is equal to the year of ADate.
	- 2.5.2. Recode any EncType value of OA to AV.
	- 2.5.3. Recode any EncType value of IS to IP.
	- 2.5.4. Remove any decimal points from the Dx variable
	- 2.5.5. Rename Dx to Code
	- 2.5.6. Rename EncType to Setting
	- 2.6. ComputeAge: Y
	- 2.7. DemHashTable: Demographic derivative table: PatKeysCovKey
	- 2.8. HashVarKeys: PatID
	- 2.9. HashVarsRead: PatKey, Birth Date, and Sex
	- 2.10. CovKeyVars:CovKeyDrugAndMed
	- 2.11. OutName: Dx
	- 2.12. OutType: V
	- 2.13. TableOutVars: PatKey Code ADate Setting Period AgeEventGroupKey AgeTimePeriodGroupKey Sex
	- 2.14. Lengths: Code \$5 Setting \$2
	- 2.15. SplitTime: N
	- 2.16. ReplaceVars: PatID|PatKey Dx|Code

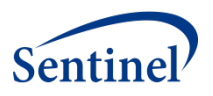

The *TableExtract* macro will return two variables, AgeEventGroupKey and AgeTimePeriodGroupKey, that are surrogate keys for the patient's age as of the ADate and as of the beginning of the Time Period (e.g., Year, i.e. January 1), respectively.

- 3. Using the **Dx** view created using the *TableExtract* macro, create three new temporary tables as follows:
	- 3.1. **DX\_3\_Digit:** Keep all variables and extract only the left-most 3 characters of DX.
	- 3.2. **DX 4 Digit:** Keep all variables and extract only the left-most 4 characters of DX, but only when the 4<sup>th</sup> character is not blank.
	- 3.3. **DX\_5\_Digit:** Keep all variables and extract only the left-most 5 characters of DX, but only when the 4<sup>th</sup> and 5<sup>th</sup> characters are both not blank.
	- 3.4. Save all three files for use in creating other Summary Tables later in this document. The counts for the rows in the three tables should have this relationship: DX\_3\_Digit > DX\_4\_Digit > DX\_5\_Digit.

## **D. ICD-9-CM DIAGNOSIS SUMMARY TABLE (3 DIGIT)**

The 3 digit ICD-9-CM diagnosis table provides a count of unique members with a diagnosis observed during the period and a count of events experienced within each stratum.

The counts are stratified by setting of visit (inpatient, outpatient, emergency department, any), age group, sex, year, and 3 digit ICD-9-CM code. Members are categorized into visit setting by the encounter type: **inpatient** includes acute inpatient hospital stay and non-acute institutional stays; **emergency department** includes emergency department encounters; **outpatient** includes ambulatory visit, telephone encounters, email encounters and other outpatient encounters. The **Any** setting includes the members with a visit in any of the care settings; for example, if a member has the same diagnosis code observed across multiple care settings during a period, the member will be counted once in the member count and all the visits with the code will be summed for the event counts.

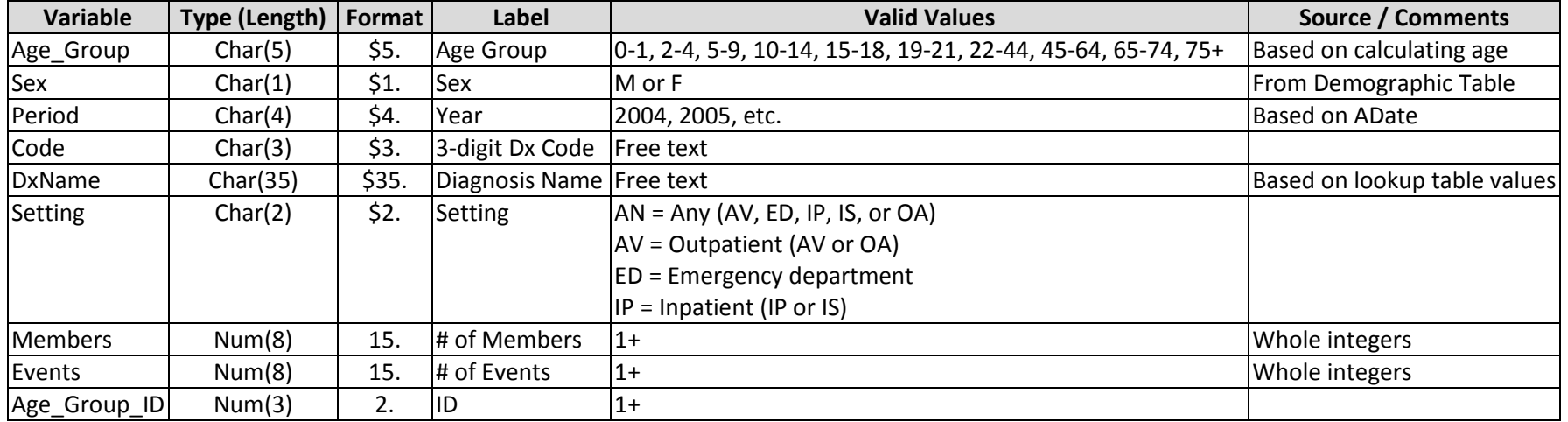

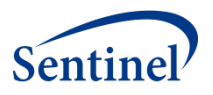

Methods for Creating ICD-9-CM Diagnosis Summary Table (3 digit):

- 1. Use the **DX\_3\_Digit** temporary table created in the **[Extraction and Splitting of Diagnosis Table](#page-15-4)** process.
- <span id="page-18-0"></span>2. Aggregate the rows across the classification variables of AgeTimePeriodGroupKey, Sex, Period, and Code. For each combination of these variables, perform the following:
	- 2.1. Set Setting = "AN".
	- 2.2. Count the number of distinct patients (i.e., PatKey) and set Members to this value.
	- 2.3. Count the number of rows and set Events to this value.
- <span id="page-18-1"></span>3. Aggregate the temporary **DX\_3\_Digit** table again, across the classification variables of AgeTimePeriodGroupKey, Sex, Period, Code and Setting. For each combination of these variables, perform the following:
	- 3.1. Count the number of distinct patients (i.e., PatKey) and set Members to this value.
	- 3.2. Count the number of rows and set Events to this value.
- 4. Combine all of the rows from Step[s 2](#page-18-0) and [3](#page-18-1) into a single table, with corresponding variables.
- 5. Using the AgeTimePeriodGroupKey variable, create the variables Age Group and Age Group ID.
- 6. Link the resulting table with the [Dx\\_ICD9\\_3dig\\_Lookup](#page-46-0) table, on the basis of Lookup.Code = DX\_3\_Digit.Code to get the Lookup.Srt\_Descrip variable, renaming this variable to DxName. Keep only rows where the linking identifies a DxName for the Code.
- 7. Name the table **ICD9\_Diagnosis** and structure table as per data dictionary above. Sort by Age\_Group\_ID, Sex, Period, Code, and Setting. Save to the DPLocal storage area.

## **E. ICD-9-CM DIAGNOSIS SUMMARY TABLE (4 DIGIT)**

The 4 digit ICD-9-CM diagnosis table provides a count of unique members with a diagnosis observed during the period and a count of events experienced within each stratum. The counts are stratified by setting of visit as described above (3-digit diagnosis summary tables). This table is identical to the ICD-9-CDM Diagnosis Summary Table (3 digit) except for use of 4-digit clinical codes instead of 3-digit codes.

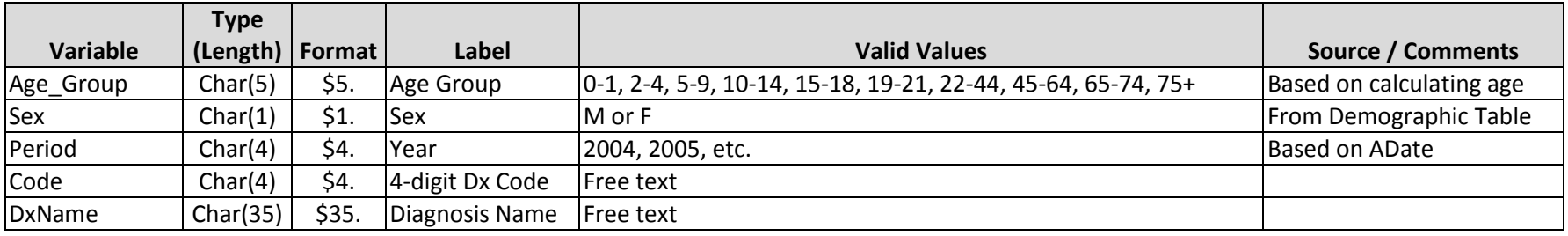

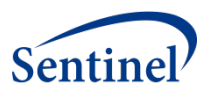

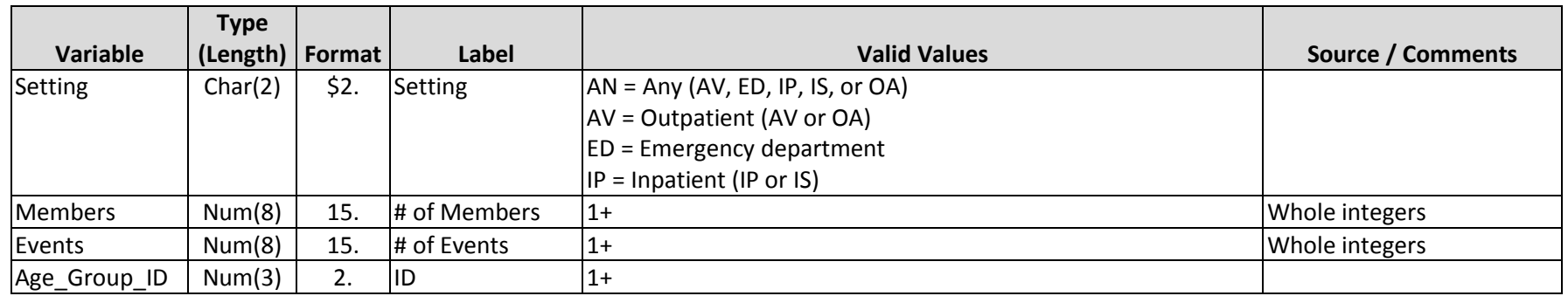

Methods for Creating ICD-9-CM Diagnosis Summary Table (4 digit):

- 1. Use the **DX\_4\_Digit** temporary table created in the **[Extraction and Splitting of Diagnosis Table](#page-15-4)** process.
- <span id="page-19-0"></span>2. Aggregate the rows across the classification variables of AgeTimePeriodGroupKey, Sex, Period, and Code. For each combination of these variables, perform the following:
	- 2.1. Set Setting = "AN".
	- 2.2. Count the number of distinct patients (i.e., PatKey) and set Members to this value.
	- 2.3. Count the number of rows and set Events to this value.
- <span id="page-19-1"></span>3. Aggregate the resulting rows again across the classification variables of AgeTimePeriodGroupKey, Sex, Period, Code, and Setting. For each combination of these variables, perform the following:
	- 3.1. Count the number of distinct patients (i.e., PatKey) and set Members to this value.
	- 3.2. Count the number of rows and set Events to this value.
- 4. Combine the rows from Steps [2](#page-19-0) an[d 3](#page-19-1) into a single table.
- 5. Using the AgeTimePeriodGroupKey variable, create the variables Age\_Group and Age\_Group\_ID.
- 6. Link the resulting table with the [Dx\\_ICD9\\_4dig\\_Lookup](#page-47-0) table, on the basis of Lookup.Code = DX\_4\_Digit.Code to get the Lookup.Srt\_Descrip variable, renaming this variable to DxName. Keep only rows where the linking identifies a DxName for the Code.
- 7. Name the table **ICD9\_Diagnosis\_4\_Digit** and structure table as per data dictionary above. Sort by Age\_Group\_ID, Sex, Period, Code, and Setting. Save to the DPLocal storage area.

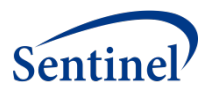

## **F. ICD-9-CM DIAGNOSIS SUMMARY TABLE (5 DIGIT)**

The 5 digit ICD-9-CM diagnosis table provides a count of unique members with a diagnosis observed during the period and a count of events experienced within each stratum. The counts are stratified by setting of visit as described above (3-digit diagnosis summary tables). This table is identical to the ICD-9-CDM Diagnosis Summary Table (3 digit) except for use of 5-digit clinical codes instead of 3-digit codes.

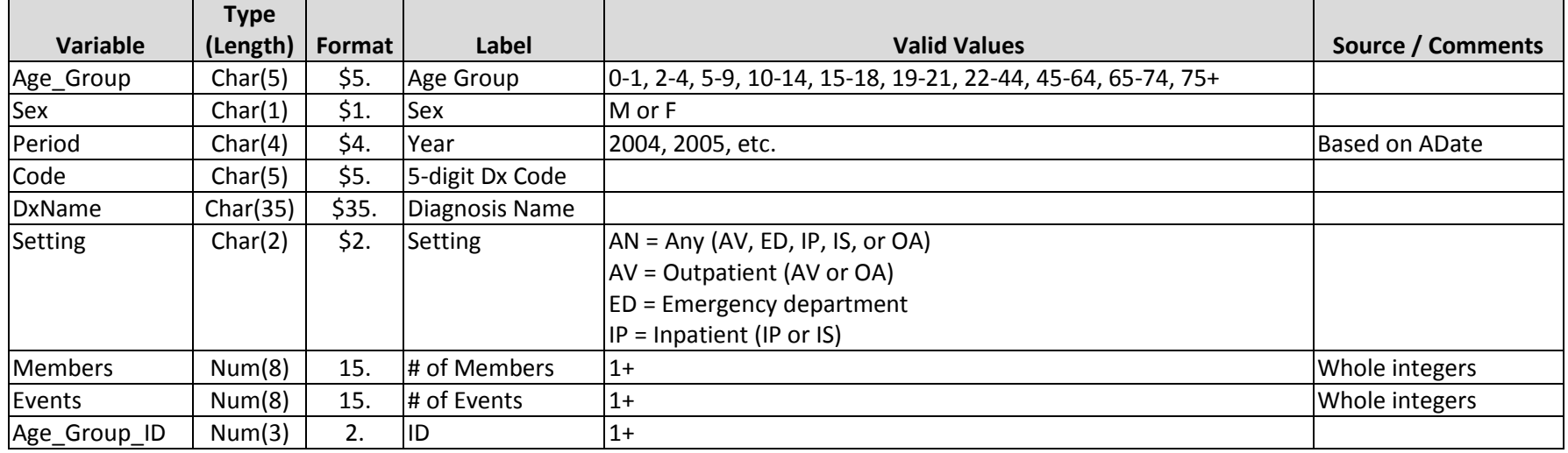

Methods for Creating ICD-9-CM Diagnosis Summary Table (5 digit):

- 1. Use the **DX\_5\_Digit** temporary table created in the **[Extraction and Splitting of Diagnosis Table](#page-15-4)** process.
- <span id="page-20-0"></span>2. Aggregate the rows across the classification variables of AgeTimePeriodGroupKey, Sex, Period, and Code. For each combination of these variables, perform the following:
	- 2.1. Set Setting = "AN".
	- 2.2. Count the number of distinct patients (i.e., PatKey) and set Members to this value.
	- 2.3. Count the number of rows and set Events to this value.
- <span id="page-20-1"></span>3. Aggregate the resulting rows again, across the classification variables of AgeTimePeriodGroupKey, Sex, Period, Code, and Setting. For each combination of these variables, perform the following:
	- 3.1. Count the number of distinct patients (i.e., PatKey) and set Members to this value.
	- 3.2. Count the number of rows and set Events to this value.
- 4. Combine the rows from Steps [2](#page-20-0) an[d 3](#page-20-1) into a single table.
- 5. Using the AgeTimePeriodGroupKey variable, create the variables Age\_Group and Age\_Group\_ID.

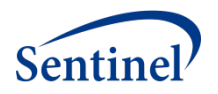

- 6. Link the resulting table with the [Dx\\_ICD9\\_5dig\\_Lookup](#page-48-0) table, by joining Lookup.Code = DX\_5\_Digit.Code to get the Lookup.Srt\_Descrip variable, renaming this variable to DxName. Keep only rows where the linking identifies a DxName for the Code.
- 7. Name the table **ICD9\_Diagnosis\_5\_Digit** and structure table as per data dictionary above. Sort by Age\_Group\_ID, Sex, Period, Code, and Setting. Save to the DPLocal storage area.

### <span id="page-21-0"></span>**G. EXTRACTION AND SPLITTING OF PROCEDURE TABLE**

- 1. Extract the SCDM Procedure table, enabling the following:
	- 1.1. Filter for rows only where PxCode\_Type is one of "C4", "09", or "HC", EncType is one of: AV, ED, IP, IS, or OA, and none of the following variables are missing: PatID, PX, PxCode\_Type, EncType, and ADate, and the ADate is in between the Data Partner MSDD start and end dates, inclusive.
	- 1.2. Ensure that the PatKey and year of ADate are found in the PatKeyCovKey table, with MedCov="Y" and DrugCov="Y", created above.
	- 1.3. EncType gets renamed to Setting.
	- 1.4. Any occurrences of decimal points in the Px variable are removed.
	- 1.5. Px is renamed to Code.
	- 1.6. Create surrogate key variables for age as of the event (i.e., ADate) and age as of the beginning of the Year (i.e., January 1st).
- 2. To fulfill these requirements, call the *TableExtract* macro, using the following parameters:
	- 2.1. MSCDMTable: Procedure
	- 2.2. TableInVars: PatID Px PxCode Type ADate EncType
	- 2.3. EventDate: ADate
	- 2.4. FilterCode: A single expression to enable all of these conditions:
	- 2.4.1. PxCode Type is one of "C4", "09" or "HC" only
	- 2.4.2. EncType is one of AV, ED, IP, IS, or OA
	- 2.4.3. None of the following variables are missing: PatID, PX, PxCode Type EncType, and ADate
	- 2.4.4. ADate is in between the Data Partner MSDD start and end dates, inclusive.
	- 2.5. TransformCode: Code that executes each of the following:
		- 2.5.1. Create a new character variable Period, that is equal to the year of ADate.
		- 2.5.2. Recode any EncType value of OA to AV.
		- 2.5.3. Recode any EncType value of IS to IP.
		- 2.5.4. Remove any decimal points from the Px variable
		- 2.5.5. Rename Px to Code
		- 2.5.6. Rename EncType to Setting
	- 2.6. ComputeAge: Y
	- 2.7. DemHashTable: Demographic derivative table: PatKeysCovKey

Summary Table V2 Programming Specifications

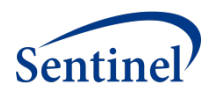

- 2.8. HashVarKeys: PatID
- 2.9. HashVarsRead: PatKey, Birth Date, and Sex
- 2.10. CovKeyVars: CovKeyDrugAndMed
- 2.11. OutName: Px
- 2.12. OutType: V
- 2.13. TableOutVars: PatKey Code PxCode\_Type Setting Period AgeTimePeriodGroupKey Sex
- 2.14. Lengths: Code \$5 Setting \$2
- 2.15. SplitTime: N
- 2.16. ReplaceVars: PatID|PatKey Px|Code

The *TableExtract* macro will return two variables, AgeEventGroupKey and AgeTimePeriodGroupKey, that are surrogate keys for the patient's age as of the date of the ADate and as of the beginning of the Time Period (i.e., January 1), respectively.

- 3. Using the returned **Px** view, create three new temporary tables as follows:
	- 3.1. **HCPCS:** Subset for PX\_CodeType="HC" or "C4".
	- 3.2. **PX\_ICD9\_3\_Digit:** Subset for PX\_CodeType ="09". Extract only the left-most 3 characters of PX, recoding Code to this value.
	- 3.3. **PX\_ICD9\_4\_Digit:** Subset for PX\_CodeType ="09". Extract only the left-most 4 characters of PX, but only when the 4<sup>th</sup> character is not blank, recoding Code to this value.
	- 3.4. Save all three tables for use in creating other Summary Tables later in this document. The count of rows for the two PX ICD9 tables should have this relationship: PX\_3\_Digit  $\geq$  PX\_4\_Digit.

## **H. HCPCS SUMMARY TABLE**

The HCPCS table provides a count of unique members who had a procedure observed during the period and a count of events experienced within each stratum. Although this is called the "HCPCS" Summary Table, it includes both CPT (Common Procedural Terminology) and HCPCS (Healthcare Common Procedure Coding System) codes.

The counts are stratified by setting of visit (as defined for the Diagnosis tables above), age group, sex, year, and procedure code.

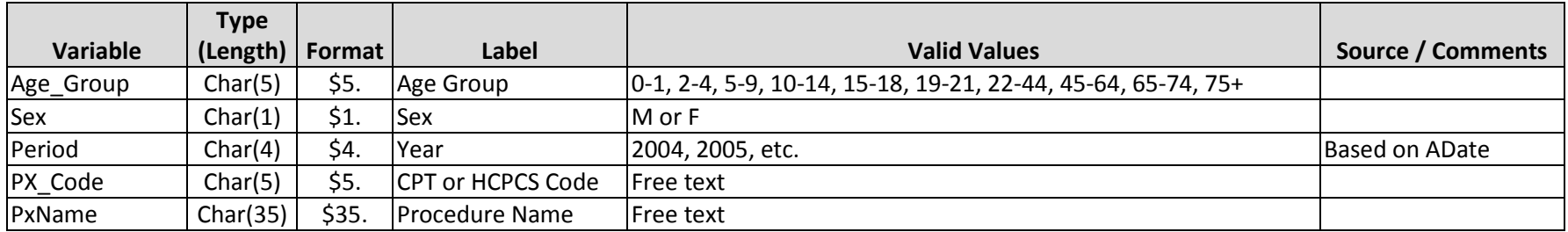

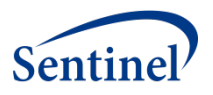

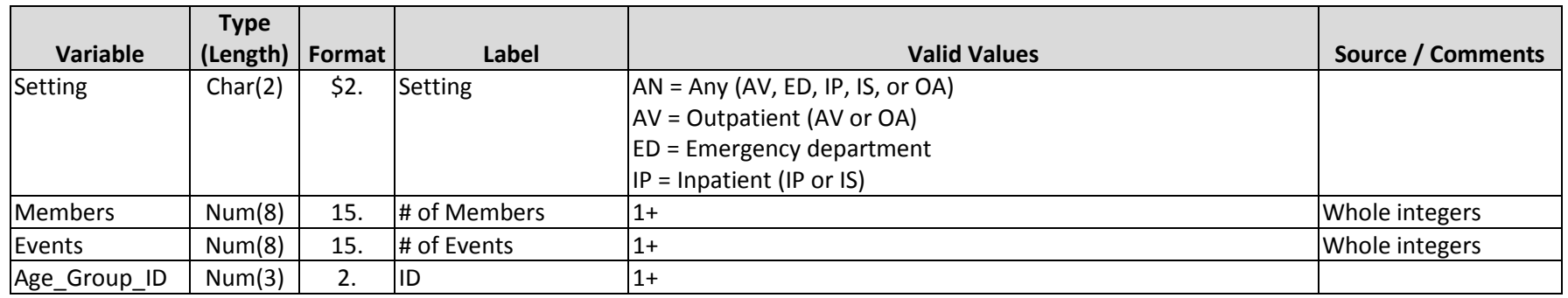

#### Methods for Creating **HCPCS Summary Table**:

- 1. Use the **HCPCS** temporary table created in the **[Extraction and Splitting of Procedure Table](#page-21-0)** process.
- <span id="page-23-0"></span>2. Aggregate the rows across the classification variables of Age Group, Sex, Period, and Code. For each combination of these variables, perform the following:
	- 2.1. Set Setting = "AN".
	- 2.2. Count the number of distinct patients (i.e., PatKey) and set Members to this value.
	- 2.3. Count the number of rows and set Events to this value.
- <span id="page-23-1"></span>3. Aggregate the temporary **HCPCS** table again, across the classification variables of Age\_Group, Sex, Period, Code, and Setting. For each combination of these variables, perform the following:
	- 3.1. Count the number of distinct patients (i.e., PatKey) and set Members to this value.
	- 3.2. Count the number of rows and set Events to this value.
- 4. Combine the rows from Steps [2](#page-23-0) an[d 3](#page-23-1) into a single table.
- 5. Using the AgeTimePeriodGroupKey variable, create the variables Age Group and Age Group ID.
- 6. Link the resulting table with the Px Lookup table on the basis of Lookup.Code = HCPCS.Code and either: (1) Lookup.source="hcpcs" and HCPCS.PX\_CodeType="HC" or (2) Lookup.source="cpt" and HCPCS.PX\_CodeType="C4", to get the Lookup.Srt\_Descrip variable, renaming this variable to PxName. Keep only rows where the linking identifies a PxName for the Code.
- 7. Name the table **HCPCS** and structure the table as per data dictionary above. (Note that unlike all other prevalent Diagnosis and Procedure tables, the HCPCS table and ICD9\_Procedure\_4\_Digit table have the variable named PX\_Code instead of Code.) Sort by Age\_Group\_ID, Sex, Period, Code, and Setting. Save to the DPLocal storage area.

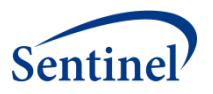

## **I. ICD-9-CM PROCEDURE SUMMARY TABLE (3 DIGIT)**

The ICD-9-CM 3 digit procedure table provides a count of unique members with an ICD-9-CM coded procedure observed during the period and a count of events in each stratum.

The counts are stratified by setting of visit (as defined above), age group, sex, year, and 3 digit ICD-9-CM procedure code.

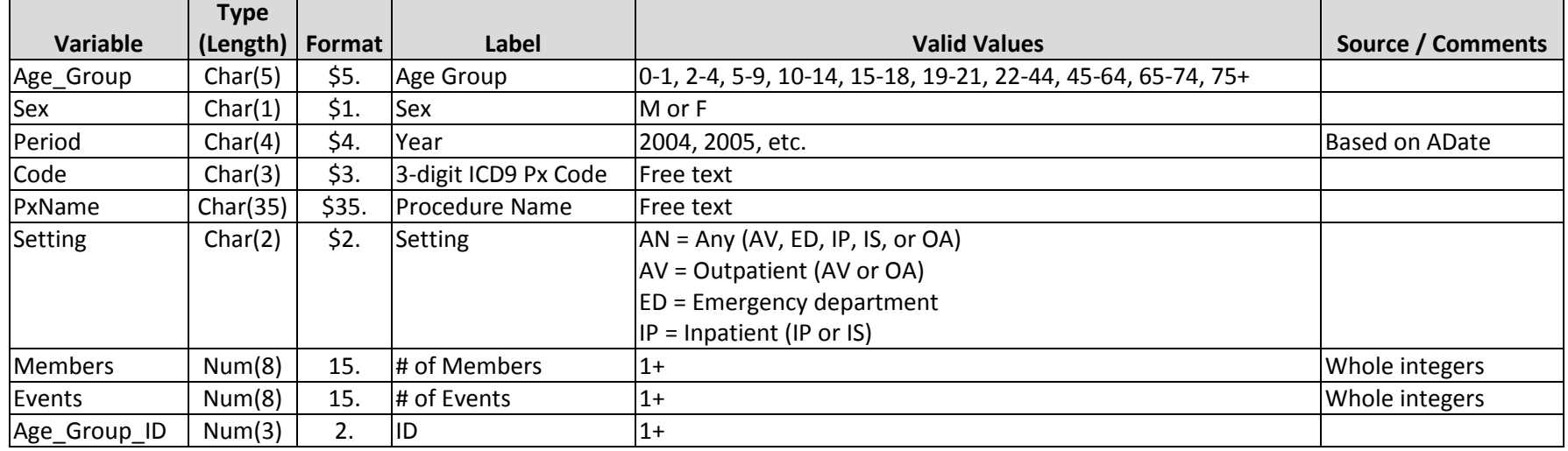

Methods for Creating ICD-9-CM Procedure Summary Table (3 digit):

- 1. Use the **PX\_ICD9\_3\_Digit** temporary table created in the **[Extraction and Splitting of Procedure Table](#page-21-0)** process.
- <span id="page-24-0"></span>2. Aggregate the rows across the classification variables of Age\_Group, Sex, Period, and Code. For each combination of these variables, perform the following:
	- 2.1. Set Setting = "AN".
	- 2.2. Count the number of distinct patients (i.e., PatKey) and set Members to this value.
	- 2.3. Count the number of rows and set Events to this value.
- <span id="page-24-1"></span>3. Aggregate the rows again across the classification variables of Age\_Group, Sex, Period, Code, and Setting. For each combination of these variables, perform the following:
	- 3.1. Count the number of distinct patients (i.e., PatKey) and set Members to this value.
	- 3.2. Count the number of rows and set Events to this value.
- 4. Combine the rows from Steps [2](#page-24-0) an[d 3](#page-24-1) into a single table.
- 5. Using the AgeTimePeriodGroupKey variable, create the variables Age Group and Age Group ID.

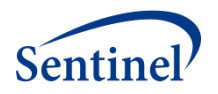

- 6. Link the resulting table with the [Px\\_ICD9\\_3Dig\\_Lookup](#page-50-0) table, by joining Lookup.Code = PX\_ICD9\_3\_Digit.Code to get the Lookup.Srt\_Descrip variable, renaming this variable to PxName. Keep only rows where the linking identifies a PxName for the Code.
- 7. Name the table **ICD9\_Procedure** and structure table as per data dictionary above. Sort by Age\_Group\_ID, Sex, Period, Code, and Setting. Save to the DPLocal storage area.

## **J. ICD-9-CM PROCEDURE SUMMARY TABLE (4 DIGIT)**

The ICD-9-CM 4 digit procedure table provides a count of unique members with an ICD-9-CM coded procedure observed during the period and a count of events in each stratum.

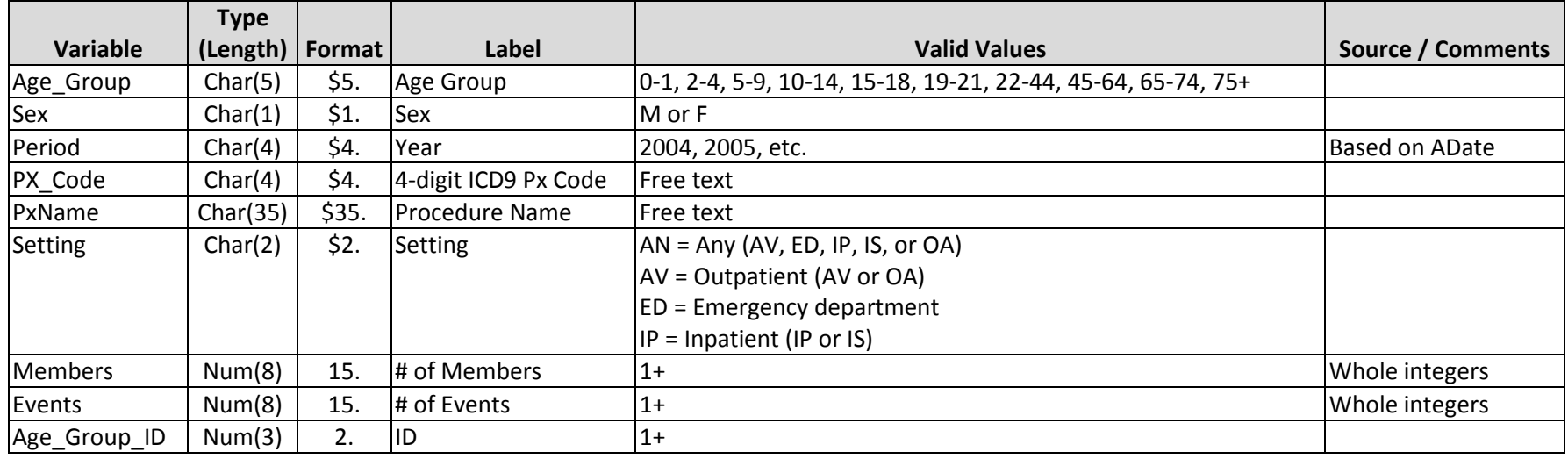

The counts are stratified by setting of visit (as defined above), age group, sex, year, and 4 digit ICD-9-CM procedure code.

Methods for Creating ICD-9-CM Procedure Summary Table (4 digit):

- 1. Use the **PX\_ICD9\_4\_Digit** temporary table created in the **[Extraction and Splitting of Procedure Table](#page-21-0)** process.
- <span id="page-25-0"></span>2. Aggregate the rows across the classification variables of Age\_Group, Sex, Period, and Code. For each combination of these variables, perform the following:
	- 2.1. Set Setting = "AN".
	- 2.2. Count the number of distinct patients (i.e., PatKey) and set Members to this value.
	- 2.3. Count the number of rows and set Events to this value.

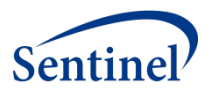

- <span id="page-26-0"></span>3. Aggregate the rows again across the classification variables of Age\_Group, Sex, Period, Code, and Setting. For each combination of these variables, perform the following:
	- 3.1. Count the number of distinct patients (i.e., PatKey) and set Members to this value.
	- 3.2. Count the number of rows and set Events to this value.
- 4. Combine the rows from Steps [2](#page-25-0) an[d 3](#page-26-0) into a single table.
- 5. Using the AgeTimePeriodGroupKey variable, create the variables Age\_Group and Age\_Group\_ID.
- 6. Link the resulting table with the [Px\\_ICD9\\_4Dig\\_Lookup](#page-51-0) table, on the basis of Lookup.Code = PX\_ICD9\_4\_Digit.Code to get the Lookup. Srt Descrip variable, renaming this variable to PxName. Keep only rows where the linking identifies a PxName for the Code.
- 7. Name the table **ICD9\_Procedure\_4\_Digit** and structure the table as per data dictionary above. (Note that unlike all other prevalent Diagnosis and Procedure tables, the ICD9 Procedure 4 Digit table and the HCPCS table have the variable named PX Code instead of Code.) Sort by Age Group ID, Sex, Period, Px Code, and Setting. Save to the DPLocal storage area.

## <span id="page-26-2"></span>**K. EXTRACTION AND KEY ASSIGNMENT OF DISPENSING TABLE**

- 1. Create an extract from the SCDM Dispensing table, keeping the following variables in the resulting file: PatID, RxDate, NDC, RxSup, and RxAmt. Keep only rows that meet these conditions and process as indicated:
	- 1.1. All variables are not missing.
	- 1.2. Ensure that the PatKey and year of RxDate are found in the PatKeyCovKey table, with MedCov="Y" and DrugCov="Y", created above.
	- 1.3. RxDate is in between the Data Partner MSDD start and end dates, inclusive.
	- 1.4. RxSup is greater than or equal to 1, thus excluding rows with missing or zero values.
	- 1.5. NDC is 11 digits only.
	- 1.6. Create the Period variable as the calendar year and the Quarter variable of the RxDate, in the format YYYYQ#.
- 2. To fulfill these requirements, call the *TableExtract* macro, using the following parameters:
	- 2.1. MSCDMTable: Dispensing
	- 2.2. TableInVars: PatID RxDate NDC RxSup RxAmt
	- 2.3. EventDate: RxDate
	- 2.4. FilterCode: A single expression to enable all of these conditions:
		- $2.4.1.RxSup > = 1$
	- 2.4.2. None of these variables are missing: PatID, RxDate NDC RxSup RxAmt
	- 2.5. TransformCode: Code that executes each of the following:
	- 2.5.1. Create a new character variable Period, that is equal to the year of RxDate
	- 2.5.2. Create a new character variable Quarter, that is equal to the calendar quarter of RxDate, formatted as YearQ#.
	- 2.5.3. Calculates AgeQuarterKey variable, as of the beginning of the Quarter, identified in ste[p 2.5.2.](#page-26-1)
	- 2.6. ComputeAge: Y

<span id="page-26-1"></span>Summary Table V2 Programming Specifications

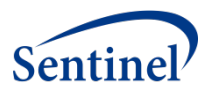

- 2.7. DemHashTable: Demographic derivative table: PatKeysCovKey
- 2.8. HashVarKeys: PatID
- 2.9. HashVarsRead: PatKey, Birth\_Date, and Sex
- 2.10. CovKeyVars: CovKeyDrugAndMed
- 2.11. OutName: Rx
- 2.12. OutType: V
- 2.13. Lengths: Quarter \$6 RxID (# of bytes needed to hold the # of observations in the CDM Dispensing table)
- 2.14. TableOutVars: PatKey Sex RxDate NDC RxSup RxID AgeEventGroupKey AgeTimePeriodGroupKey Period Quarter AgeQuarterKey
- 2.15. SplitTime: N
- 2.16. ReplaceVars: PatID|PatKey
- <span id="page-27-0"></span>3. Perform the process **[Attach Rx Surrogate Keys to Dispensing Rows](#page-11-2)** (above) to link the NDCs with their respective DrugClassKey(s) and GenericNameKey(s), resulting in files named in the pattern of RxDrugClassYYYY and a set of files named in the pattern of RxGenericNameYYYY.

## **L. DRUG CATEGORY/CLASS SUMMARY TABLE**

The Drug Category (also known as Drug Class) table provides a count of unique members who had a drug dispensing during the period and a count of dispensings received by all of these members by strata. Additionally, a count of total days supply (sum of days supply for all members by strata) is included.

The counts are stratified by drug class, age group, sex, year-quarter and year. The drug category is standardized using a look-up table provided by the Sentinel Operations Center.

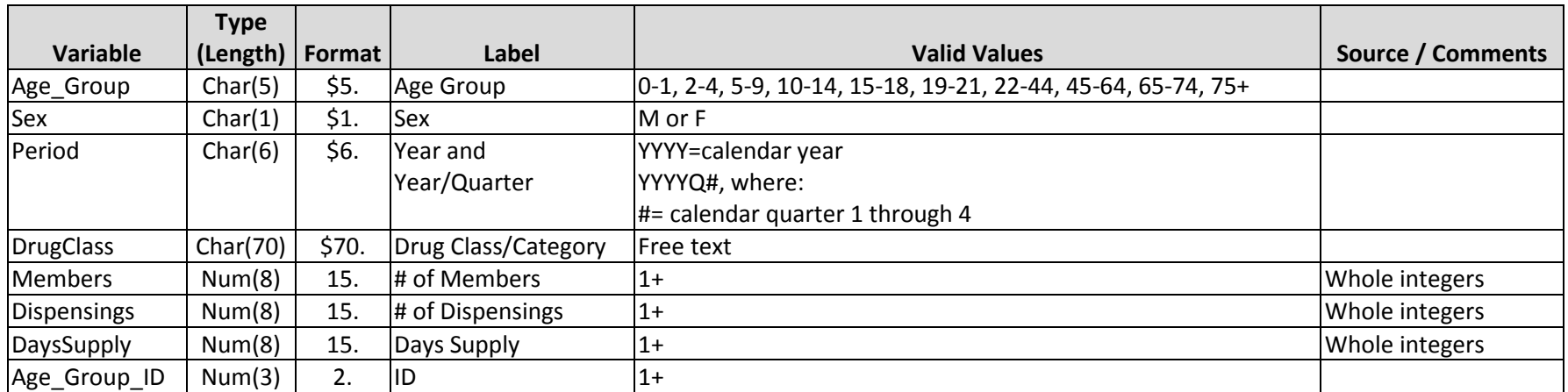

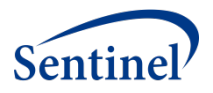

Methods for Creating Drug Category/Class Summary Table:

- 1. Use the file(s) RxDrugClassYYYY, created by the process of **[Extraction and Key Assignment of Dispensing Table](#page-26-2)** above, Ste[p 3.](#page-27-0)
- 2. Aggregate the file(s), per AgeTimePeriodGroupKey, Sex, Period, and DrugClassKey, as follows:
	- 2.1. Count the number of distinct PatKeys and set the result value to variable Members.
	- 2.2. Count the number of rows and set the result value to variable Dispensings.
	- 2.3. Sum the values of RxSup and set the result value to variable DaysSupply.
	- 2.4. Name the aggregate file as **RxDrugClassYYYY**. It should contain the following variables: AgeTimePeriodGroupKey, Sex, Period, DrugClassKey, Members, Dispensings, and DaysSupply.
- 3. Aggregate the resulting file(s) from Step [3](#page-27-0) again, per AgeQuarterKey, Sex, Quarter, and DrugClassKey, as follows:
	- 3.1. Count the number of distinct PatKeys and set the result value to variable Members.
	- 3.2. Count the number of rows and set the result to variable Dispensings.
	- 3.3. Sum the values of RxSup and set the result value to variable DaysSupply.
	- 3.4. Name the aggregate file as **RxDrugClassQuarterYYYY**. It should contain the following variables: AgeQuarterKey, Sex, Quarter, DrugClassKey, Members, Dispensings, and DaysSupply.
- 4. Combine all rows from **RxDrugClassYYYY** and **RxDrugClassQuarterYYYY**. In doing so with **RxDrugClassQuarterYYYY**, rename variable Quarter to Period and AgeQuarterKey to AgeTimePeriodGroupKey.
- 5. Link the resulting table again with the [NDC\\_Lookup\\_Table](#page-52-0) on the basis of Lookup.DrugClassKey = RxAggregates.DrugClassKey to get the DrugClass variable. Drop variable DrugClassKey from further processing.
- 6. Using the AgeTimePeriodGroupKey variable, create the variables Age Group and Age Group ID.
- 7. Name the table Drug Class and structure table as per data dictionary above. Sort by Age Group ID, Sex, Period, and DrugClass. Save to the DPLocal storage area.

## **M. INGREDIENT/GENERIC NAME SUMMARY TABLE**

The ingredient name (also known as Generic Name) table provides a count of unique members who had a drug dispensing during the period, a count of dispensings received by all of these members, and total days supplied by strata.

The counts are stratified by drug class, age group, sex, year-quarter and year. The drug category is standardized using a look-up table provided by the Sentinel Operations Center.

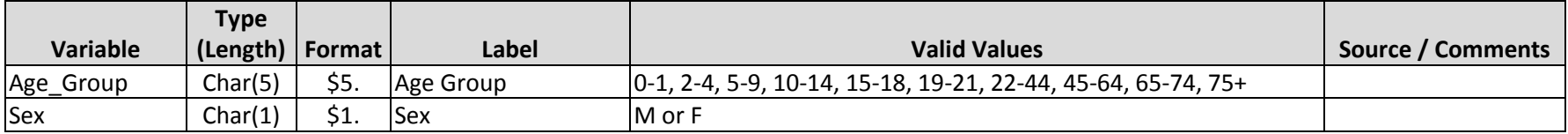

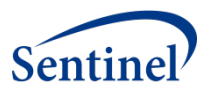

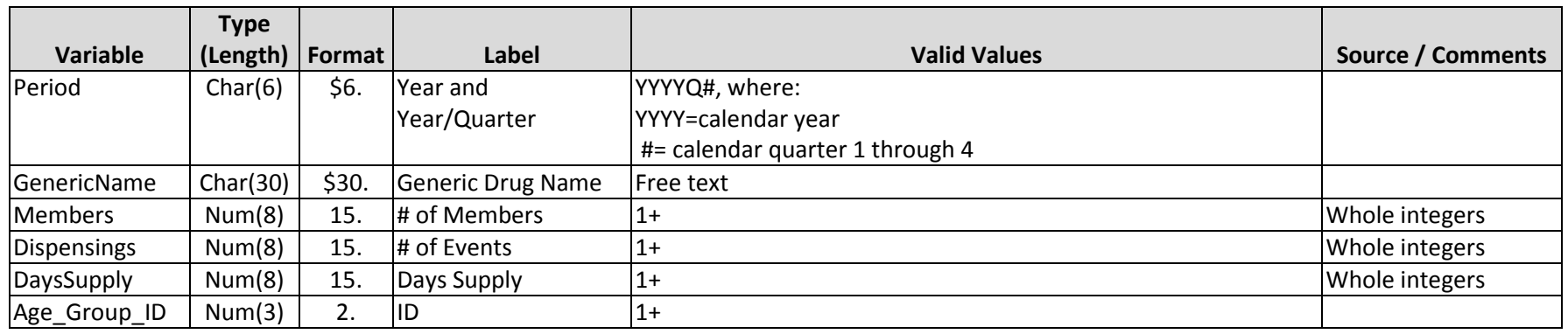

Methods for Creating Ingredient Name Summary Table:

- <span id="page-29-0"></span>1. Use the file(s) RxGenericNameYYYY, created by the process of **[Extraction and Key Assignment of Dispensing](#page-26-2) Table** above, Step [3.](#page-27-0)
- 2. Aggregate the resulting file(s), per AgeTimePeriodGroupKey, Sex, Period, and DrugClassKey, as follows:
	- 2.1. Count the number of distinct PatKeys and set the result value to variable Members.
	- 2.2. Count the number of rows and set the result value to variable Dispensings.
	- 2.3. Sum the values of RxSup and set the result value to variable DaysSupply.
	- 2.4. Name the aggregate file as **RxGenericNameYYYY**. It should contain the following variables: Age\_Group, Sex, Period, GenericNameKey, Members, Dispensings, and DaysSupply.
- 3. Aggregate the resulting file(s) from Step [1](#page-29-0) again, per AgeQuarterKey, Sex, Quarter, and GenericNameKey, as follows:
	- 3.1. Count the number of distinct PatKeys and set the result value to variable Members.
	- 3.2. Count the number of rows and set the result value to variable Dispensings.
	- 3.3. Sum the values of RxSup and set the result value to variable DaysSupply.
	- 3.4. Name the aggregate file as **RxGenericNameQuarterYYYY**. It should contain the following variables: AgeQuarterKey, Sex, Quarter, GenericNameKey, Members, Dispensings, and DaysSupply.
- 4. Combine all rows from **RxGenericNameYYYY** and **RxGenericNameQuarterYYYY**. In doing so with **RxGenericNameQuarterYYYY**, rename variable Quarter to Period and AgeQuarterKey to AgeTimePeriodGroupKey.
- 5. Link the resulting table again with the [NDC\\_Lookup\\_Table](#page-52-0) on the basis of Lookup.GenericNameKey = RxAggregates.GenericNameKey to get the GenericName variable. Drop variable GenericNameKey from further processing.
- 6. Using the AgeTimePeriodGroupKey variable, create the variables Age Group and Age Group ID.
- 7. Name the table Generic Name and structure table as per data dictionary above. Sort by Age Group ID, Sex, Period, and GenericName. Save to the DPLocal storage area.

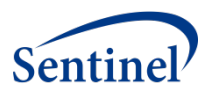

## **N. INCIDENT ICD-9-CM DIAGNOSIS SUMMARY TABLE (3 DIGIT)**

The incident ICD-9-CM diagnosis table provides a count of unique members and unique incident diagnosis events of each 3-digit ICD-9-CM category in one of four care settings of interest (i.e., inpatient, emergency department, ambulatory, and any) stratified by age group, sex, and year.

An incident event is defined as a member with an encounter with the diagnosis of interest (i.e., the index date), in the care setting of interest, in the year of interest, with *no evidence* of that diagnosis in the 90, 180 and 270 days (i.e., the lookback periods) before the index date in any care setting. Both continuous medical and drug coverage are required during the 3 possible lookback periods, through the date of the incident events. When defining continuous coverage, enrollment gaps of <=45 days are bridged.

If a patient has more than one qualifying incident event within a calendar year, for a given diagnosis care setting, and lookback period, all incident events qualifying will be reported, although incident members will be counted at most once within a calendar year for a given diagnosis and care setting. Note that while reporting is by calendar year, lookback periods can extend to the prior year to ascertain incidence.

Counts are stratified by setting of visit, age group, sex, year, 3 digit ICD-9-CM code(s) of interest. For each stratum the number of unique members and incident events for the 90, 180 and 270 lookback scenarios are reported.

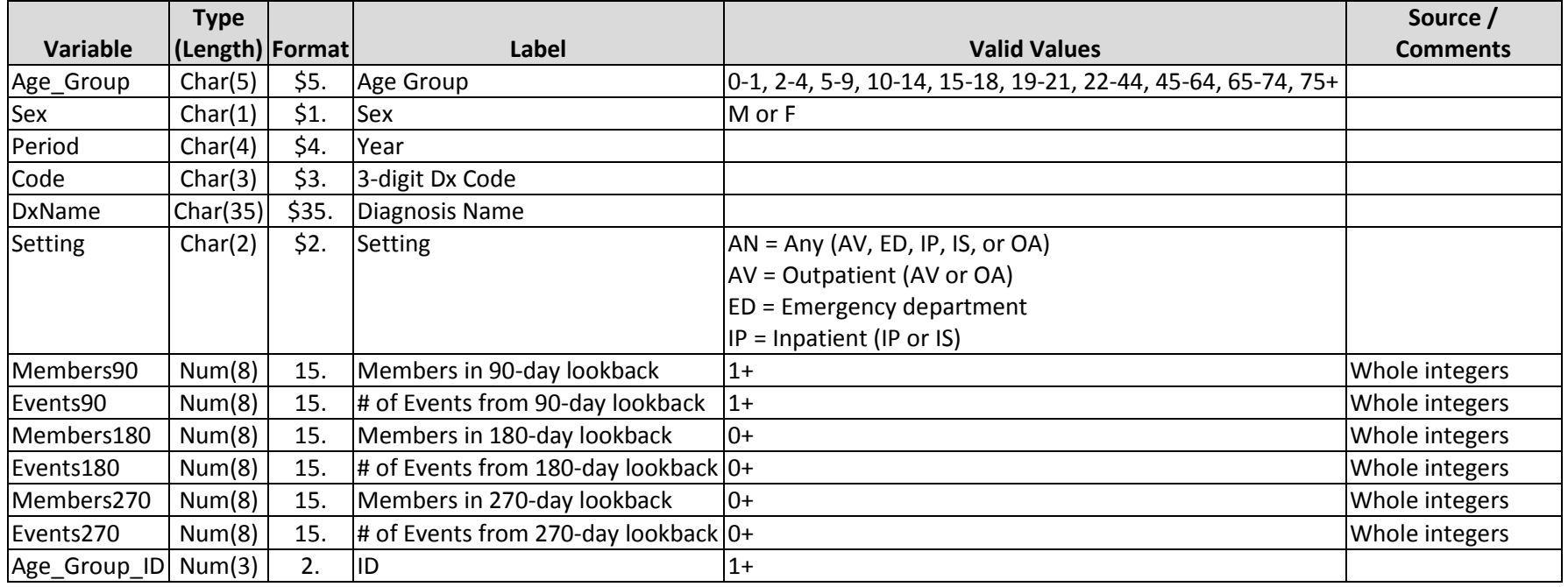

Methods for Creating Incident ICD-9-CM Diagnosis Summary Table (3 Digit)

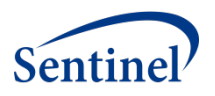

- <span id="page-31-0"></span>1. Use the **DX\_3\_Digit** temporary table(3) created in the **[Extraction and Splitting of Diagnosis Table](#page-15-4)** process. Drop the AgeTimePeriodGroupKey variable.
- <span id="page-31-2"></span>2. Merge the table from Step [1](#page-31-0) with the **Enr\_FullCoverage\_Spans\_Bridged** table (built as part of creating th[e Enrollment Summary Table,](#page-14-2) Step [10\)](#page-15-5) on the basis of PatKey and keep only those rows from the Step [1](#page-31-0) table(s), where the ADate is in between the patient's Enr\_Start and Enr\_End dates. Note that per patient, there can be multiple spans of Enr\_Start to Enr\_End, each of which should be checked. Sort this table by PatKey, Code, and ADate. Keep the following variables: PatKey, AgeEventGroupKey, Sex, Setting, Code, and ADate.

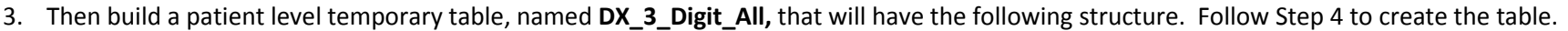

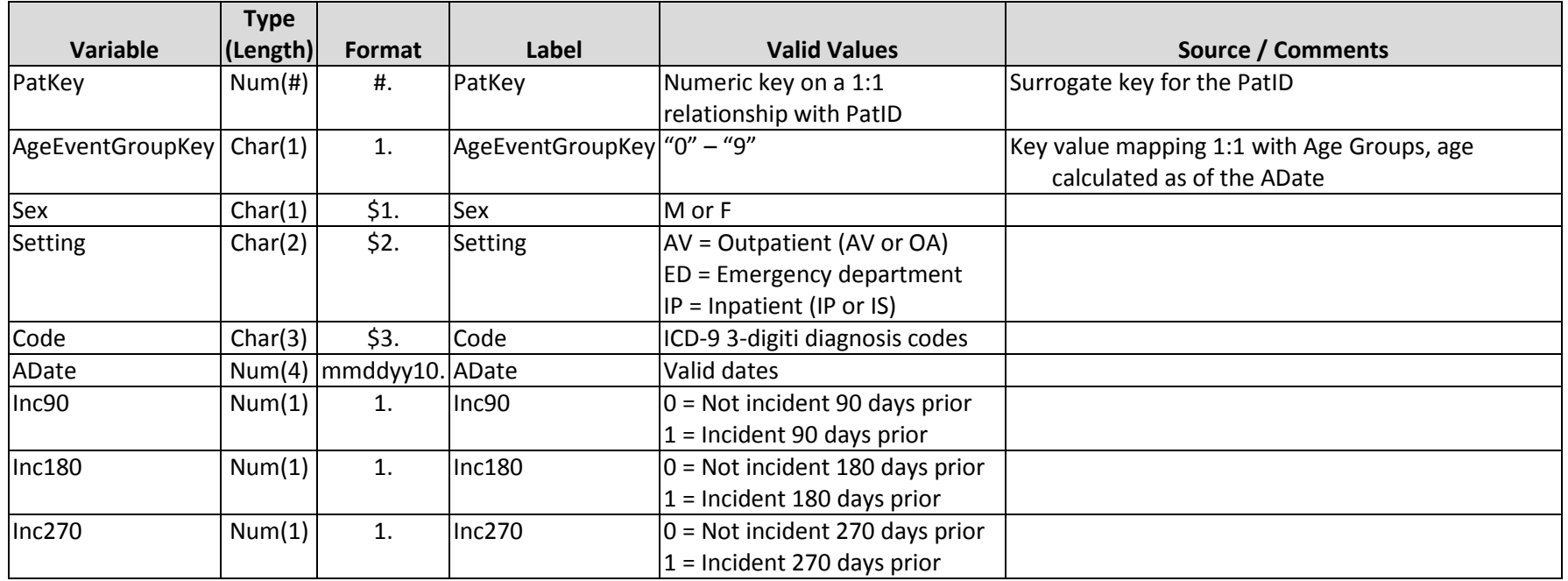

<span id="page-31-1"></span>4. For each row (defined by PatKey, Code, and ADate) in the new **DX\_3\_Digit\_All** table, initialize each of these variables to zero: Inc90, Inc180, and Inc270. Then read rows from the Step [2](#page-31-2) table. For each ADate, look earlier within all rows, across all Settings, for the same Code.

- 4.1. When no same Code is found within 90 days earlier, not including the examined ADate, and the examined ADate is more than 90 days later than the earliest Data Partner MSDD minimum date, set the value of Inc90 to 1.
- 4.2. When no same Code is found within 180 days earlier, not including the examined ADate, and the examined ADate is more than 180 days later than the earliest Data Partner MSDD minimum date, set the value of Inc180 to 1.
- 4.3. When no same Code is found within 270 days earlier, not including the examined ADate, and the examined ADate is more than 270 days later than the earliest Data Partner MSDD minimum date, set the value of Inc270 to 1.

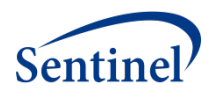

- <span id="page-32-0"></span>5. Aggregate for each Setting: Using the **DX\_3\_Digit\_All** file as input, creates three groups of subsets (for each value of 90, 180, and 270), for each distinct Period, where Period equals the year-value of ADate, and including rows where at least one Inc### = 1. For each subset (i.e., Period by ###), on the classification combination of Code, AgeEventGroupKey, Sex, and Setting, create aggregates as follows:
	- 5.1. Count the number of unique PatKeys and save this value to Members###.
	- 5.2. Sum the Inc### and save this value to Events###.
- <span id="page-32-1"></span>6. Aggregate for "Any" Setting: Use the same subsets as in Ste[p 5,](#page-32-0) and for each subset (i.e., Period by ###), on the classification combination of Code, AgeEventGroupKey, and Sex, create aggregates as follows:
	- 6.1. Count the number of unique PatKeys and save this value to Members###.
	- 6.2. Sum the Inc### and save this value to Events###.
	- 6.3. Set Setting to "AN".
- 7. Merge all aggregates from Steps [5](#page-32-0) an[d 6](#page-32-1) on the linking variables AgeEventGroupKey, Sex, Period, Code, and Setting and write to file **IncDx3**. Set any missing values to zero, for variables Members90, Events90, Members180, Events180, Members270, or Events270.
- 8. Using the AgeEventGroupKey variable, create the variables Age\_Group and Age\_Group\_ID.
- 9. Then link this file with [Dx\\_ICD9\\_3dig\\_Lookup](#page-46-0), on IncDx3.Code = Lookup.Code, to get the Lookup.Srt\_descrip variable, renaming this variable to DxName.
- 10. Name the final table **Incident\_ICD9\_Diagnosis** and structure table as per data dictionary above. Sort by Age\_Group\_ID, Sex, Period, Code and Setting. Save to the DPLocal storage area.

## **O. INCIDENT DRUG CLASS/CATEGORY SUMMARY TABLE**

The incident Drug Class table provides a count of unique members with an incident dispensing for each drug category (e.g., betablocker, antidiabetic) of interest stratified by age group, sex, and year.

Incidence is defined as a member with a dispensing with the Drug Class of interest (i.e., the index date), in the year of interest with no evidence of a dispensing for that drug category in the 90, 180 and 270 days (i.e., the lookback periods) before the index date.

Both medical and drug coverage are required during the 3 possible lookback periods, allowing for eligibility gaps of <=45 days. Additionally, both forms of enrollment coverage are required throughout the period of the dispensing episode. Following rules in Cohort Identification and Data Analysis (CIDA), only dispensings with the start of their dispensing within enrollment coverage are utilized. That is, the start of the dispensing must have full enrollment coverage, both before and after stockpiling. After stockpiling, if the start of a dispensing has been changed, it is the new start date that must be fully covered by enrollment. Stockpiling is the process of resetting to a later start date, those dispensing rows whose original start date overlapped prior dispensings, using the assumption that a patient will consume all doses in all filled prescriptions.

In addition to reporting the number of members with an incident dispensing, for each such incident user a treatment episode starting on the index date is created, and the total number of dispensings, days supplied and length of treatment episodes (in days) is measured for each treatment episode. Treatment gaps of <= 15 days are allowed when creating episodes and are considered part of the same treatment episode. Treatment

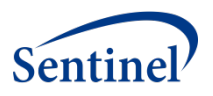

episodes are censored by a gap in treatment, a gap in enrollment, or the end of Data Partner data, whichever occurs first. Although a member can have multiple index events in a given calendar year the first one only is counted and used for reporting.

The counts are stratified by Drug Class, age group, sex, and year. Drug Categories are standardized using a look-up table provided by the Sentinel Operations Center. For each stratum the results contain 3 separate sections for each of the 90, 180 and 270 lookback scenarios. Each section contains the total number of members, total dispensings, total days supplied and total length of all episodes, as well as a quarterly breakdown of index dates (must sum up to total number of members).

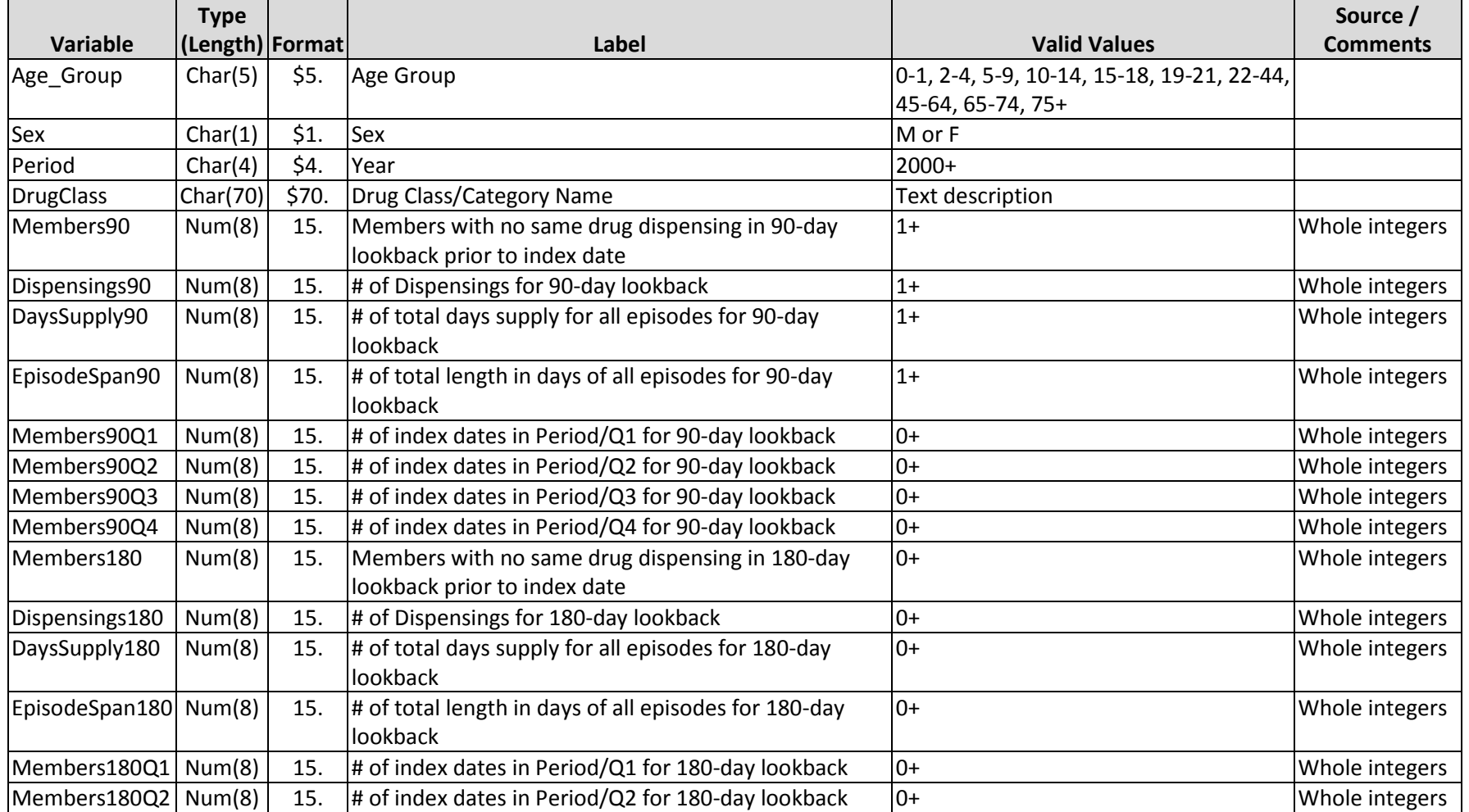

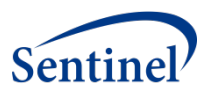

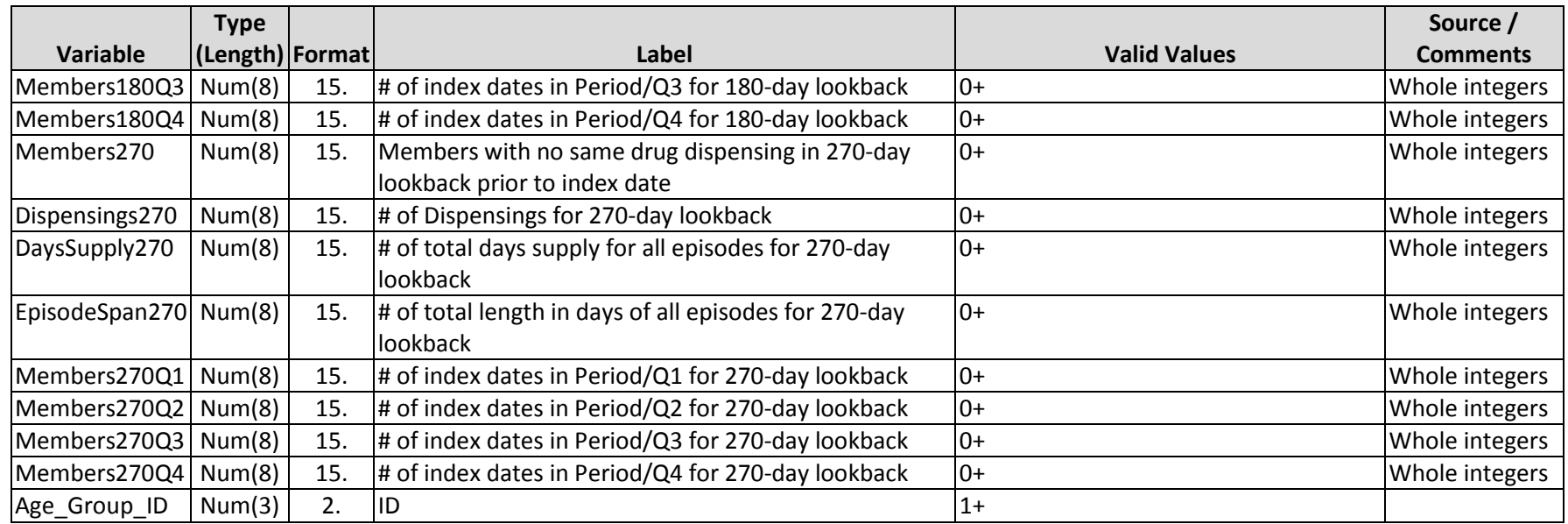

Methods for Creating Incident Drug Class Summary Tables

- 1. Use the file(s) RxDrugClassYYYY, created by the process of **[Extraction and Key Assignment of Dispensing Table](#page-26-2)** above, Ste[p 3.](#page-27-0)
- 2. Merge these tables with the **Enr\_FullCoverage\_Spans\_Bridged** table (built as part of creating the [Enrollment Summary Table,](#page-14-2) Step [10\)](#page-15-5) on the basis of PatKey and keep only dispensing rows where the RxDate is in between the dates of Enr\_Start and Enr\_End. Note that per patient, there can be multiple spans of Enr\_Start to Enr\_End, each of which should be checked.
- 3. For possible identical Drug Class dispensing rows to the same patient on the same RxDate:
	- 3.1. Set the value of RxSup to the maximum value of RxSup across such identical dispensing rows
	- 3.2. Count all rows within such grouping and save into variable NumClaims.
	- 3.3. Save one row per identical Drug Class dispensing rows to the same patient on the same RxDate.
- <span id="page-34-0"></span>4. Assess the extent of overlap and gaps between dispensing rows: While maintaining all rows, create and adjust selected variables of the dispensing rows as follows:
	- 4.1. Create a new variable, ExpireDt, set as RxDate + RxSup 1 for all rows.
	- 4.2. Define groups of dispensing rows on the basis of patient, Drug Class, and RxDate.
	- 4.3. For the first row within a grouping:
		- 4.3.1. Create a new variable to count dispensing rows within a grouping, WithinGroupRowID, initialized to 1.
		- 4.3.2. Create a new variable to track the latest examined ExpireDt within a grouping, LExpireDt, initialized to missing.
	- 4.3.3. Create a new variable to track the latest examined RxSup within a grouping, LRxSup, initialized to missing.

Summary Table V2 Programming Specifications

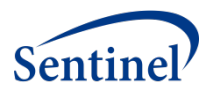

- 4.3.4. Create a new variable which calculates in days the extent of overlap between dispensing row spans, Overlap\_Prior, initialized to missing.
- 4.3.5. Create a new variable, FillStatus, that indicates the status of a row within a grouping, and set to "F", for first fill.
- 4.4. For the subsequent rows within a grouping:
- 4.4.1. Increment WithinGroupRowID by 1.
- 4.4.2. Set LExpireDt to ExpireDt, thus tracking the latest expiration date of a drug episode.
- 4.4.3. Set LRxSup to RxSup, thus tracking the latest days supply of a drug episode.
- 4.4.4. Set Overlap Prior to the previous row's ExpireDt (i.e., LExpireDt) RxDate +1. Then check OverLap Prior and if greater than zero, perform the following:
	- 4.4.4.1. Create PercentDay Prior and set equal to Overlap Prior / LRxSup, thus establishing the percent of overlap between the current and prior row's RxSup.
	- 4.4.4.2. Set FillStatus = "+".
	- 4.4.4.3. Set RxDate = previous row's ExpireDt (i.e., LExpireDt) + 1. Note that this may set the RxDate variable to a later date, when there is overlap of dispensing rows.
- 4.4.4.4. Set ExpireDt = RxDate + RxSup 1, thus setting the end date of the current dispensing based on the newly adjusted RxDate.
- 4.4.5. If Overlap\_Prior is zero or less, than we have a gap between rows. Set FillStatus = "G".
- 4.5. Write all rows to a table named Rx DrugCategory Dispensing Assessed.
- <span id="page-35-0"></span>5. Identify dispensing rows in context of enrollment: Using the table **Rx\_DrugCategory\_Dispensing\_Assessed** from all of Step [4,](#page-34-0) separate rows into two groups:
	- 5.1. Where RxDate is later than Enr\_End, write to table named as **Rx\_DrugCategory\_Exclude**. These rows will be examined later for ascertaining whether they fall in between later enrollment spans for a patient.
	- 5.2. For all other rows, process as follows and then write to table named as **Rx\_DrugCategory\_Stockpiled**.
		- 5.2.1. If ExpireDt is later than Enr End or later than end of the Data Partner's data, then:
			- 5.2.1.1. Set ExpireDt to the earliest of Enr\_End or DP data, thus truncating the dispensing span to the end of the patient's enrollment span or DP data, whichever is earlier.
			- 5.2.1.2. Reset RxSup equal to ExpireDt RxDate + 1.
- 6. "Rescue" dispensing rows that fell beyond enrollment: Using the table **Rx\_DrugCategory\_Exclude** from Step [5.1](#page-35-0) above, see if any of these dispensing rows are within a future enrollment span for the patients. This is done by merging **Rx\_DrugCategory\_Exclude** with the **Enr\_FullCoverage\_Spans\_Bridged** table (built as part of creating th[e Enrollment Summary Table,](#page-14-2) Ste[p 10\)](#page-15-5), on PatKey, and keeping only dispensing rows where the RxDate is in between the dates of Enr\_Start and Enr\_End, writing any such rows to table **RX\_DrugCategoryRescue** and then process as follows:
	- 6.1. If RxDate is not equal to the original RxDate, then the AgeEventGroupKey may need to be changed. On the basis of PatKey, merge these rows only, with the **PatKeysCovKey** table and calculate AgeEventGroupKey, using RxDate and PatKeysCovKey.Birth\_Date.
	- 6.2. Set ExpireDt to the earliest of either the existing ExpireDt or to Enr\_End.
	- 6.3. Reset RxSup equal to ExpireDt RxDate + 1.

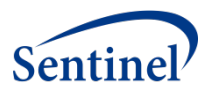

- 6.4. Then interleave all of these rows with table **Rx\_DrugCategory\_Stockpiled**, on the basis of patient, Drug Class, and RxDate.
- 6.5. Write rows to new table Rx DrugCategory Stockpiled All.
- <span id="page-36-0"></span>7. From multiple dispensing rows, identify single episodes across such dispensing rows, taking into account gap days: While maintaining all dispensing rows, create and adjust selected variables of the dispensing rows as follows:
	- 7.1. Define groups of dispensing rows on the basis of patient and Drug Class.
	- 7.2. Create variables that are carried from one row to another and are used to compare values in current rows to prior rows. These variables are: LRunOutDate, LEnrStart and an error-trapping counter variable, \_Trap\_.
	- 7.3. For the first row within a grouping, based on the earliest RxDate:
		- 7.3.1. Create a new variable LRunOutDate (last date of episode) equal to ExpireDt.
		- 7.3.2. Create a new variable LEnrStart (last enrollment start date) equal to Enr\_Start.
	- 7.3.3. Create a new variable Episode and sequentially number each row within a grouping, starting at 1.
	- 7.3.4. Create a new variable Gap and set it to missing.
	- 7.4. For all other rows, set Gap equal to RxDate LRunOutDate 1. Then, If Gap is greater than the prescribed maximum number of gap days (i.e., 15), or LEnrStart is not equal to Enr Start, then the current row is the beginning of a new drug episode.
		- 7.4.1. Increment Episode by 1.
		- 7.4.2. Set LRunOutDate to ExpireDt in the current row.
	- 7.5. When the condition in Step [7.4](#page-36-0) is false, check if LRunOutDate is later than the current ExpireDt. If so, then we have overlapping dispensing rows.
		- 7.5.1. Increment Trap by 1.
		- 7.5.2. Set LRunOutDate to the latter date of ExpireDt in the current row or to LRunOutDate, thus always setting this variable to the latest expiration date (ExpireDt) of a grouping.
	- 7.6. For each row, set LEnrStart equal to Enr Start.
	- 7.7. Write the results of these dispensing rows to table **RX\_DrugCategory\_Episode\_Claims**.
- <span id="page-36-2"></span><span id="page-36-1"></span>8. Summarize dispensing rows into episode rows: On the basis of patient, Drug Class, and Episode, summarize the dispensing rows as follows:
	- 8.1. Keep the following individual variables: Patient, Drug Class, and Episode.
	- 8.2. Take the lowest value of AgeEventGroupKey, to ensure that age key is set as of the beginning of the episode.
	- 8.3. Total number of NumClaims into variable EpiNumClaims, to get the number of dispensing rows per episode.
	- 8.4. Sum RxSup into variable EpiRxSup, to get total days supply per episode.
	- 8.5. Set the earliest RxDate into variable EpiStart, to ensure that the beginning of the episodes are set to the earliest dispensing row.
	- 8.6. Set the latest ExpireDt into variable EpiEnd, to ensure that the end date of the episodes are set to the latest expiration date of a dispensing row.
	- 8.7. Set the earliest EStart into same variable EStart, to ensure the earliest enrollment start date for the episode.
	- 8.8. Sort the episode rows by patient, Drug Class, and Episode (thereby sorting also by EpiStart), and save to table named **Rx\_DrugCategory\_Episodes**.

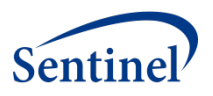

- <span id="page-37-0"></span>9. Filter episodes for those that meet the minimal 90-day lookback criterion: This will minimize the number of episodes that can possibly satisfy the 90, 180, and 270-day lookback periods. Read in the **Rx\_DrugCategory\_Episodes** table by a grouping of patient, Drug Class, and Episode.
	- 9.1. Calculate the end date of the prior episode's end date as variable PriorEpiEnd. For the first row per grouping, set this to missing.
	- 9.2. Set a variable, MinLookBackDt, as the minimal look back date from the beginning of an episode in a group equal to Epistart (see Step [8.5\)](#page-36-1) – 90 or DP data start + 90, whichever is later.
	- 9.3. If PriorEpiEnd is earlier than MinLookBackDt and EStart (see Step [8.7\)](#page-36-2) is earlier than or equal to MinLookBackDt, then the current episode is an incident episode, as no observed episode is found earlier than 90 days and we have observed the start of enrollment earlier than or equal to the minimal lookback date. When this occurs, calculate the following variables:
		- 9.3.1. Year as the 4-character year value of EpiStart.
		- 9.3.2. Qtr as the 1-character value of the calendar quarter of EpiStart.
	- 9.3.3. EpiDuration as EpiEnd EpiStart + 1.
	- 9.4. Sort the kept episode rows by PatKey, Drug Class, Year, and Episode and write episode rows to table named

#### **Candidates\_RX\_DrugCategory**.

- 10. Select the first incident episode per period, outputting a row for each of the 3 lookback periods (i.e., 90, 180, or 270 days) for which it qualifies: Read in table **Candidates, RX, DrugCategory** in its sorted order and subset only the first episode row per calendar year. Assign a variable, LookBack, to each of lookback periods 90, 180, and 270 and then perform the following for each value of LookBack:
	- 10.1. Calculate a LookBackDt variable as EpiStart LookBack.
	- 10.2. Keep episodes that meet the following conditions: Both DP start date and EStart are earlier than or equal to LookBackDt (thus both minimal DP data spans and enrollment criteria are maintained) and PriorEpiEnd (see Step [9.1\)](#page-37-0) is earlier than LookBackDt (thus the current episode is incident.
	- 10.3. Write these saved rows to a table named **Rx\_DrugCategory\_Epi\_LookBack**.
- 11. From **Rx\_DrugCategory\_Epi\_LookBack**, create counts of index dates within quarterly Periods on the classification combination of AgeEventGroupKey, Sex, Period, and Drug Class for each lookback value (i.e., 90, 180, 270).
	- 11.1. Count the number of index dates in the first calendar quarter and set variable Members###Q1 to this value.
	- 11.2. Count the number of index dates in the second calendar quarter and set variable Members###Q2 to this value.
	- 11.3. Count the number of index dates in the third calendar quarter and set variable Members###Q3 to this value.
	- 11.4. Count the number of index dates in the fourth calendar quarter and set variable Members###Q4 to this value.
- 12. From **Rx\_DrugCategory\_Epi\_LookBack** again, create three aggregates as follows, on the classification combination of AgeEventGroupKey, Sex, Period, and Drug Class, for each lookback value (i.e., 90, 180, 270):
	- 12.1. Count the number of unique PatIDs and save this value to Members###
	- 12.2. Sum EpiNumClaims and save this value to Dispensings###
	- 12.3. Sum EpiRxSup and save this value to DaysSupply###.
	- 12.4. Sum EpiDuration and save this value to EpisodeSpan###.
	- 12.5. Note that the sum of counts in Members###Q1 through Members###Q4 must be equal to Members### within all strata.

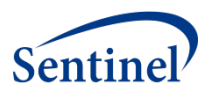

- 13. Merge all aggregates on the basis of AgeEventGroupKey, Sex, Period, and Drug Class to file **IncRxSumm**. Set any missing values to zero, for variables Members###, Dispensings###, DaysSupply###, EpisodeSpan###, Members###Q1, Members###Q2, Members###Q3, and Members###Q4.
- 14. Using the AgeEventGroupKey variable, create the variables Age Group and Age Group ID.
- 15. Then link this file with NDC Lookup Table, on IncRxClass.DrugCategoryKey = Lookup.DrugCategoryKey, to get the Lookup.DrugClass variable.
- 16. Name the table **Incident Drug Class** and structure table as per data dictionary above. Sort by Age Group ID, Sex, Period, and DrugClass. Save to the DPLocal storage area.

## **P. INCIDENT INGREDIENT/GENERIC NAME SUMMARY TABLE**

The incident Generic Name table provides a count of unique members with an incident dispensing for each generic drug name of interest (e.g. prednisone, tamsulosin HCL) stratified by age group, sex, and year.

Incidence is defined as a member with a dispensing with the Generic Name of interest (i.e., the index date), in the year of interest with no evidence of a dispensing for that generic name in the 90, 180 and 270 days (i.e., the lookback periods) before the index date.

Both medical and drug coverage are required during the 3 possible lookback periods, allowing for eligibility gaps of <=45 days. Further, both forms of enrollment coverage are required throughout the period of the dispensing episode. Following rules in Cohort Identification and Data Analysis (CIDA), only dispensings with the start of their dispensing within enrollment coverage are utilized. That is, the start of the dispensing must have full enrollment coverage, both before and after stockpiling. After stockpiling, if the start of a dispensing has been changed, it is the new start date that must be fully covered by enrollment. Stockpiling is the process of resetting to a later start date, those dispensing rows whose original start date overlapped prior dispensings, using the assumption that a patient will consume all doses in all filled prescriptions.

In addition to reporting the number of members with an incident dispensing, for each such incident user a treatment episode starting on the index date is created, and the total number of dispensings, days supplied and length of treatment episodes (in days) is measured for each treatment episode. Treatment gaps of <= 15 days are allowed when creating episodes and are considered part of the same treatment episode. Treatment episodes are censored by a gap in treatment, a gap in enrollment, or the end of Data Partner data, whichever occurs first. Although a member can have multiple index events in a given calendar year the first one only is counted and used for reporting.

The counts are stratified by Generic Name, age group, sex, and year. Generic Names are standardized using a look-up table provided by the Sentinel Operations Center. For each stratum the results contain 3 separate sections for each of the 90, 180 and 270 lookback scenarios. Each section contains the total number of members, total dispensings, total days supplied and total length of all episodes, as well as a quarterly breakdown of index dates (must sum up to total number of members).

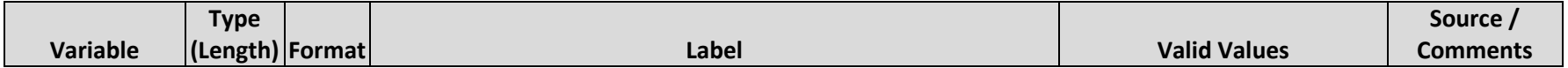

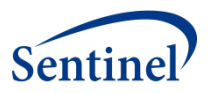

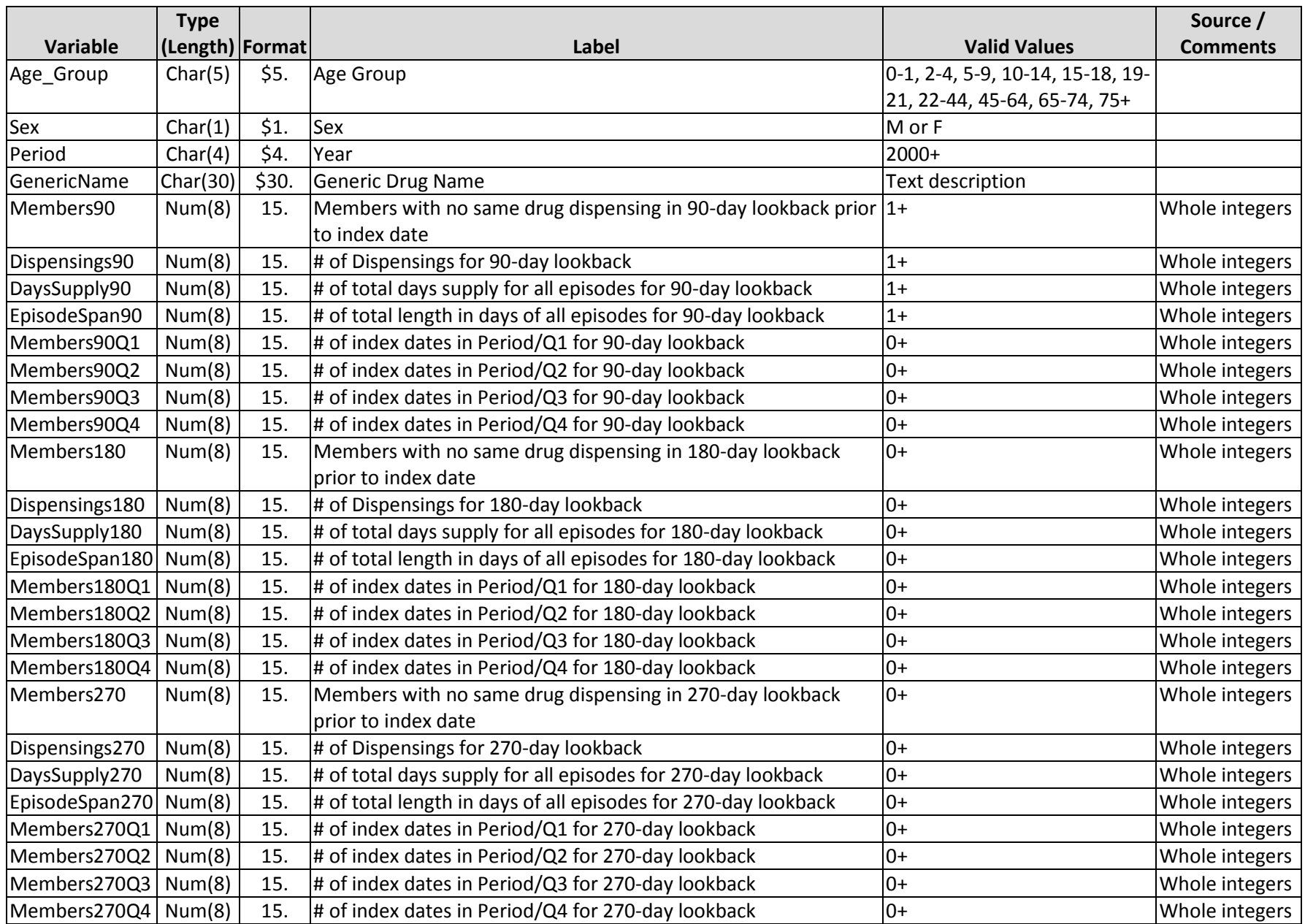

Summary Table V2 Programming Specifications

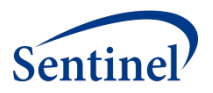

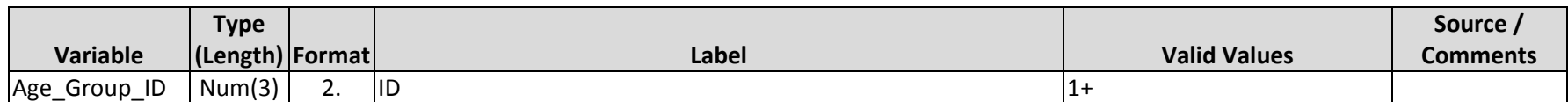

Methods for Creating Incident Generic Name Summary Tables

- 1. Use the file(s) RxGenericNameYYYY, created by the process of **[Extraction and Key Assignment of Dispensing Table](#page-26-2)** above, Step [3.](#page-27-0)
- 2. Merge these tables with the **Enr\_FullCoverage\_Spans\_Bridged** table (built as part of creating the [Enrollment Summary Table,](#page-14-2) Step [10\)](#page-15-5) on the basis of PatKey and keep only dispensing rows where the RxDate is in between the dates of Enr\_Start and Enr\_End. Note that per patient, there can be multiple spans of Enr\_Start to Enr\_End, each of which should be checked.
- 3. For possible identical Generic Name dispensing rows to the same patient on the same RxDate:
	- 3.1. Set the value of RxSup to the maximum value of RxSup across such identical dispensing rows
	- 3.2. Count all rows within such grouping and save into variable NumClaims.
	- 3.3. Save one row per identical Drug Class dispensing rows to the same patient on the same RxDate.
- <span id="page-40-0"></span>4. Assess the extent of overlap and gaps between dispensing rows: While maintaining all rows, create and adjust selected variables of the dispensing rows as follows:
	- 4.1. Create a new variable, ExpireDt, set as RxDate + RxSup 1 for all rows.
	- 4.2. Define groups of dispensing rows on the basis of patient, Generic Name, and RxDate.
	- 4.3. For the first row within a grouping:
		- 4.3.1. Create a new variable to count dispensing rows within a grouping, WithinGroupRowID, initialized to 1.
		- 4.3.2. Create a new variable to track the latest examined ExpireDt within a grouping, LExpireDt, initialized to missing.
		- 4.3.3. Create a new variable to track the latest examined RxSup within a grouping, LRxSup, initialized to missing.
		- 4.3.4. Create a new variable which calculates in days the extent of overlap between dispensing row spans, Overlap\_Prior, initialized to missing.
		- 4.3.5.Create a new variable, FillStatus, that indicates the status of a row within a grouping, and set to "F", for first fill.
	- 4.4. For the subsequent rows within a grouping:
	- 4.4.1. Increment WithinGroupRowID by 1.
	- 4.4.2. Set LExpireDt to ExpireDt, thus tracking the latest expiration date of a drug episode.
	- 4.4.3. Set LRxSup to RxSup, thus tracking the latest days supply of a drug episode.
	- 4.4.4. Set Overlap Prior to the previous row's ExpireDt (i.e., LExpireDt) RxDate +1. Then check OverLap Prior and if greater than zero, perform the following:
		- 4.4.4.1. Create PercentDay Prior and set equal to Overlap Prior / LRxSup, thus establishing the percent of overlap between the current and prior row's RxSup.
		- 4.4.4.2. Set FillStatus = "+".
		- 4.4.4.3. Set RxDate = previous row's ExpireDt (i.e., LExpireDt) + 1. Note that this may set the RxDate variable to a later date, when there is overlap of dispensing rows.

Summary Table V2 Programming Specifications

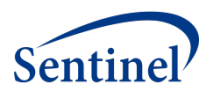

4.4.4.4. Set ExpireDt = RxDate + RxSup - 1, thus setting the end date of the current dispensing based on the newly adjusted RxDate.

- 4.4.5. If Overlap Prior is zero or less, than we have a gap between rows. Set FillStatus = "G".
- 4.5. Write all rows to a table named Rx DrugCategory Dispensing Assessed.
- <span id="page-41-0"></span>5. Identify dispensing rows in context of enrollment: Using the table **Rx\_DrugCategory\_Dispensing\_Assessed** from all of Step [4,](#page-40-0) separate rows into two groups:
	- 5.1. Where RxDate is later than Enr\_End, write to table named as **Rx\_DrugCategory\_Exclude**. These rows will be examined later for ascertaining whether they fall in between later enrollment spans for a patient.
	- 5.2. For all other rows, process as follows and then write to table named **Rx\_DrugCategory\_Stockpiled**.
	- 5.2.1. If ExpireDt is later than Enr\_End or later than end of the Data Partner's data, then:
		- 5.2.1.1. Set ExpireDt to the earliest of Enr\_End or DP data, thus truncating the dispensing span to the end of the patient's enrollment span or DP data, whichever is earlier.
	- 5.2.1.2. Reset RxSup equal to ExpireDt RxDate + 1.
- 6. "Rescue" dispensing rows that fell beyond enrollment: Using the table **Rx\_DrugCategory\_Exclude** from Step [5.1](#page-41-0) above, see if any of these dispensing rows are within a future enrollment span for the patients. This is done by merging **Rx\_DrugCategory\_Exclude** with the **Enr\_FullCoverage\_Spans\_Bridged** table (built as part of creating th[e Enrollment Summary Table,](#page-14-2) Ste[p 10\)](#page-15-5), on PatKey, and keeping only dispensing rows where the RxDate is in between the dates of Enr\_Start and Enr\_End, writing any such rows to table **RX\_DrugCategoryRescue** and then process as follows:
	- 6.1. If RxDate is not equal to the original RxDate, then the AgeEventGroupKey may need to be changed. On the basis of PatKey, merge these rows only, with the **PatKeysCovKey** table and calculate AgeEventGroupKey, using RxDate and PatKeysCovKey.Birth\_Date.
	- 6.2. Set ExpireDt to the earliest of either the existing ExpireDt or to Enr\_End.
	- 6.3. Reset RxSup equal to ExpireDt RxDate + 1.
	- 6.4. Then interleave all of these rows with table **Rx\_DrugCategory\_Stockpiled**, on the basis of patient, Generic Name, and RxDate.
	- 6.5. Write rows to new table Rx\_DrugCategory\_Stockpiled\_All.
- 7. From multiple dispensing rows, identify single episodes across such dispensing rows, taking into account gap days: While maintaining all dispensing rows, create and adjust selected variables of the dispensing rows as follows:
	- 7.1. Define groups of dispensing rows on the basis of patient and Generic Name.
	- 7.2. Create variables that are carried from one row to another and are used to compare values in current rows to prior rows. These variables are: LRunOutDate, LEnrStart and an error-trapping counter variable, \_Trap\_.
	- 7.3. For the first row within a grouping, based on the earliest RxDate:
	- 7.3.1. Create a new variable LRunOutDate (last date of episode) equal to ExpireDt.
	- 7.3.2. Create a new variable LEnrStart (last enrollment start date) equal to Enr\_Start.
	- 7.3.3. Create a new variable Episode and sequentially number each row within a grouping, starting at 1.
	- 7.3.4. Create a new variable Gap and set it to missing.
	- 7.4. For all other rows, set Gap equal to RxDate LRunOutDate 1. Then, If Gap is greater than the prescribed maximum number of gap days (i.e., 15), or LEnrStart is not equal to Enr Start, then the current row is the beginning of a new drug episode.

<span id="page-41-1"></span>Summary Table V2 Programming Specifications

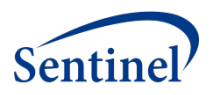

- 7.4.1. Increment Episode by 1.
- 7.4.2. Set LRunOutDate to ExpireDt in the current row.
- 7.5. When the condition in Step [7.4](#page-41-1) is false, check if LRunOutDate is later than the current ExpireDt. If so, then we have overlapping dispensing rows.
- 7.5.1. Increment Trap by 1.
- 7.5.2. Set LRunOutDate to the latter date of ExpireDt in the current row or to LRunOutDate, thus always setting this variable to the latest expiration date (ExpireDt) of a grouping.
- 7.6. For each row, set LEnrStart equal to Enr Start.
- 7.7. Write the results of these dispensing rows to table **RX\_DrugCategory\_Episode\_Claims**.
- <span id="page-42-0"></span>8. Summarize dispensing rows into episode rows: On the basis of patient, Generic Name, and Episode, summarize the dispensing rows as follows:
	- 8.1. Keep the following individual variables: Patient, Generic Name, and Episode.
	- 8.2. Take the lowest value of AgeEventGroupKey, to ensure that age key is set as of the beginning of the episode.
	- 8.3. Total number of NumClaims into variable EpiNumClaims, to get the number of dispensing rows per episode.
	- 8.4. Sum RxSup into variable EpiRxSup, to get total days supply per episode.
	- 8.5. Set the earliest RxDate into variable EpiStart, to ensure that the beginning of the episodes are set to the earliest dispensing row.
	- 8.6. Set the latest ExpireDt into variable EpiEnd, to ensure that the end date of the episodes are set to the latest expiration date of a dispensing row.
	- 8.7. Set the earliest EStart into same variable EStart, to ensure the earliest enrollment start date for the episode.
	- 8.8. Sort the episode rows by patient, Generic Name, and Episode (thereby sorting also by EpiStart), and save to table named **Rx\_DrugCategory\_Episodes**.
- <span id="page-42-2"></span><span id="page-42-1"></span>9. Filter episodes for those that meet the minimal 90-day lookback criterion: This will minimize the number of episodes that can possibly satisfy the 90, 180, and 270-day lookback periods. Read in the **Rx\_DrugCategory\_Episodes** table by a grouping of patient, Generic Name, and Episode.
	- 9.1. Calculate the end date of the prior episode's end date as variable PriorEpiEnd. For the first row per grouping, set this to missing.
	- 9.2. Set a variable, MinLookBackDt, as the minimal look back date from the beginning of an episode in a group equal to Epistart (see Step [8.5\)](#page-42-0) – 90 or DP data start + 90, whichever is later.
	- 9.3. If PriorEpiEnd is earlier than MinLookBackDt and EStart (see Step [8.7\)](#page-42-1) is earlier than or equal to MinLookBackDt, then the current episode is an incident episode, as no observed episode is found earlier than 90 days and we have observed the start of enrollment earlier than or equal to the minimal lookback date. When this occurs, calculate the following variables:
		- 9.3.1. Year as the 4-character year value of EpiStart.
	- 9.3.2. Qtr as the 1-character value of the calendar quarter of EpiStart.
	- 9.3.3. EpiDuration as EpiEnd EpiStart + 1.
	- 9.4. Sort the kept episode rows by PatKey, Generic Name, Year, and Episode and write episode rows to table named **Candidates\_RX\_DrugCategory**.

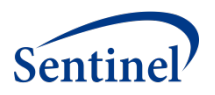

- 10. Select the first incident episode per period, outputting a row for each of the 3 lookback periods (i.e., 90, 180, or 270 days) for which it qualifies: Read in table **Candidates\_RX\_DrugCategory** in its sorted order and subset only the first episode row per calendar year. Assign a variable, LookBack, to each of lookback periods 90, 180, and 270 and then perform the following for each value of LookBack:
	- 10.1. Calculate a LookBackDt variable as EpiStart LookBack.
	- 10.2. Keep episodes that meet the following conditions: Both DP start date and EStart are earlier than or equal to LookBackDt (thus both minimal DP data spans and enrollment criteria are maintained) and PriorEpiEnd (see Step [9.1\)](#page-42-2) is earlier than LookBackDt (thus the current episode is incident.
	- 10.3. Write these saved rows to a table named **Rx\_DrugCategory\_Epi\_LookBack**.
- 11. From **Rx\_DrugCategory\_Epi\_LookBack**, create counts of index dates within quarterly Periods on the classification combination of AgeEventGroupKey, Sex, Period, and Generic Name for each lookback value (i.e., 90, 180, 270).
	- 11.1. Count the number of index dates in the first calendar quarter and set variable Members###Q1 to this value.
	- 11.2. Count the number of index dates in the second calendar quarter and set variable Members###Q2 to this value.
	- 11.3. Count the number of index dates in the third calendar quarter and set variable Members###Q3 to this value.
	- 11.4. Count the number of index dates in the fourth calendar quarter and set variable Members###Q4 to this value.
- 12. From **Rx\_DrugCategory\_Epi\_LookBack** again, create three aggregates as follows, on the classification combination of AgeEventGroupKey, Sex, Period, and Generic Name, for each lookback value (i.e., 90, 180, 270):
	- 12.1. Count the number of unique PatIDs and save this value to Members###
	- 12.2. Sum EpiNumClaims and save this value to Dispensings###
	- 12.3. Sum EpiRxSup and save this value to DaysSupply###.
	- 12.4. Sum EpiDuration and save this value to EpisodeSpan###.
	- 12.5. Note that the sum of counts in Members###Q1 through Members###Q4 must be equal to Members### within all strata.
- 13. Merge all aggregates on the basis of AgeEventGroupKey, Sex, Period, and Generic Name to file **IncRxSumm**. Set any missing values to zero, for variables Members###, Dispensings###, DaysSupply###, EpisodeSpan###, Members###Q1, Members###Q2, Members###Q3, and Members###Q4.
- 14. Using the AgeEventGroupKey variable, create the variables Age\_Group and Age\_Group\_ID.
- 15. Then link this file with [NDC\\_Lookup\\_Table](#page-52-0), on IncRxClass.GenericNameKey = Lookup.GenericNameKey, to get the Lookup.GenericName variable.
- 16. Name the table **Incident\_Generic\_Name** and structure table as per data dictionary above. Sort by Age\_Group\_ID, Sex, Period, and DrugClass. Save to the DPLocal storage area.

## **Q. EXPORT TEXT AND ACCESS FILES**

The final process is to output flat text data files and optionally Access databases, containing all of the generated summary tables. The selection of which files are exported is based on both the capabilities of the Data Partner as well as their choices.

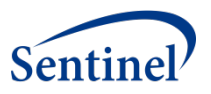

### **Methods for Generating Export Files – Environmental**

1. Create multiple user-modifiable parameters as follows that will be completed by the Data Partner and entered at the top of the program package.

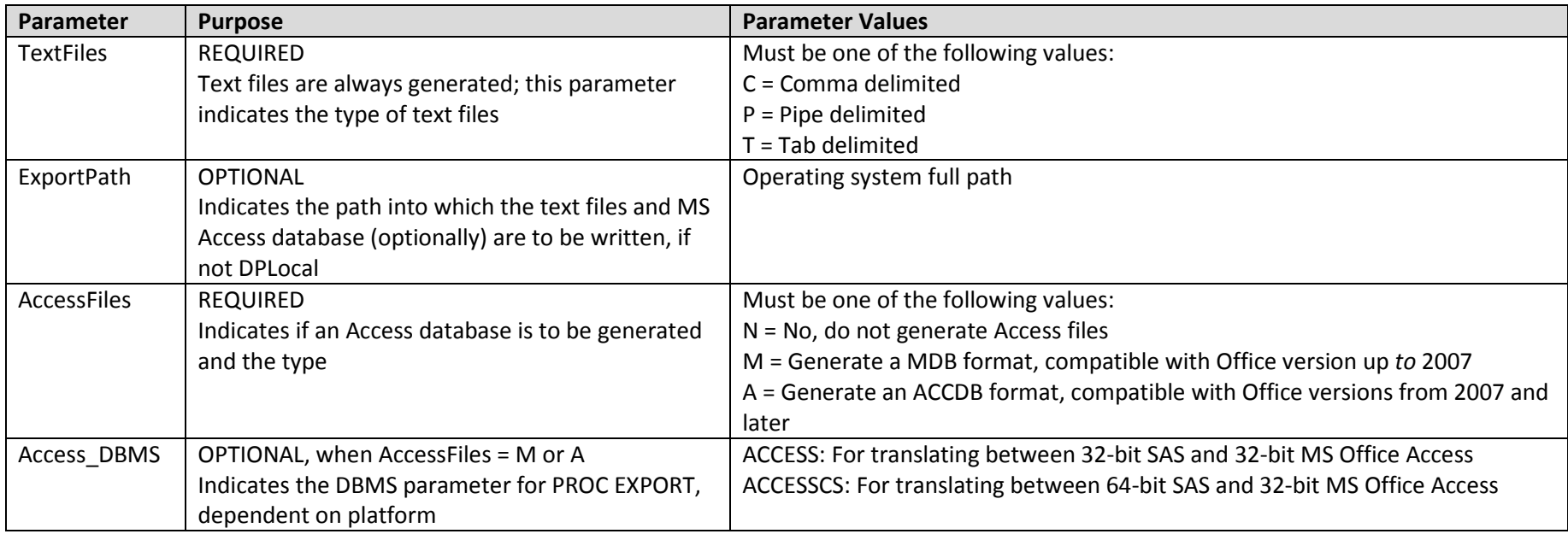

- 2. Validate the parameters above as follows:
	- 2.1. TextFiles: This must be filled and only for the values shown above. If values fail these criteria, then put a message to the log and stop processing the entire package.
	- 2.2. ExportPath: If filled, then validate that the path exists and that the program has write privileges to the directory. Otherwise, do not check this parameter. If the path does not exist or if write privileges are not available, then put a message to the log and stop processing the entire package.
	- 2.3. AccessFiles: This must be filled and only with the values shown above. If values fail these criteria, then put a message to the log and stop processing the entire package.
		- 2.3.1. If *AccessFiles* is not equal to "N", then check the Common Components *\_sas\_access* parameter. If this parameter equals "N", then Access databases cannot be generated; put the following message to the log and stop processing the entire package:

Access Database cannot be generated as SAS/Access Interface to PC files is not indicated to be available Check installation of SAS components and the setting for the \_sas\_Access parm in 'Common Components.sas' Summary Table V2 Programming Specifications [Version 1.0](#page-0-0)

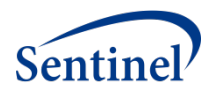

Summary Table processing will be aborted

## **Methods for Generating Export Files – Text files**

- <span id="page-45-0"></span>1. Create a processing loop for all 13 Summary Tables (Age Groups, Enrollment, ICD9 Diagnosis, ICD9 Diagnosis 4 Digit, ICD9 Diagnosis 5 Digit, HCPCS, ICD9\_Procedure, ICD9\_Procedure\_4\_Digit, Drug\_Class, Generic\_Name, Incident\_ICD9\_Diagnosis, Incident\_Drug\_Class, Incident\_Generic\_Name)
- 2. For each iteration through the loop per table, do the following:
	- 2.1. Determine if the Summary Table exists.
		- 2.1.1. If it does not exist, then put the following message to the log: WARNING: Table [name of table] does not exist and will not be exported to a text file. WARNING: This issue should be investigated by the DP and SOC.
	- 2.2. If it does exist, then write the table as *TableName.txt,* to the validated path indicated by the *TextPath* parameter.
	- 2.3. Output one data text line, per SAS observation.
- 3. Follow these formatting requirements per data type for the variables:
	- 3.1. Character: Output the values of the variables, embedded in double-quotes.
	- 3.2. Numeric: Output the values of the variables as only a string of digits, with no punctuation, and not embedded in double-quotes.
	- 3.3. In between the variables written, insert a delimiter as specified by the *TextFiles* parameter.
	- 3.4. Note that there are no date or time formatted variables to be processed.

## **Methods for Generating Export Files – Access Databases**

- 1. If the *AccessFiles* parameter is not equal to "N", then create a processing loop for all Summary Tables, per step [3 above:](#page-45-0)
- 2. For each iteration through the loop, per table, do the following:
	- 2.1. Determine if the Summary Table exists.
		- 2.1.1. If it does not exist, then put the following message to the log: WARNING: Table [name of table] does not exist and will not be exported to Access database. WARNING: This issue should be investigated by the DP and SOC.
	- 2.2. If it does exist, then write the table as TableName, to an Access database named as Mini\_Sentinel\_Summary\_Tables.*Extension*, to the path indicated by the *ExportPath* parameter, where *Extension* is based on the *AccessFiles* parameter and the *Access\_DBMS* user parameters is applied as requested.

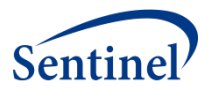

# **V. APPENDIX A: LOOKUP TABLE DX\_ICD9\_3DIG\_LOOKUP**

<span id="page-46-0"></span>Includes descriptions for 3-character ICD9 codes.

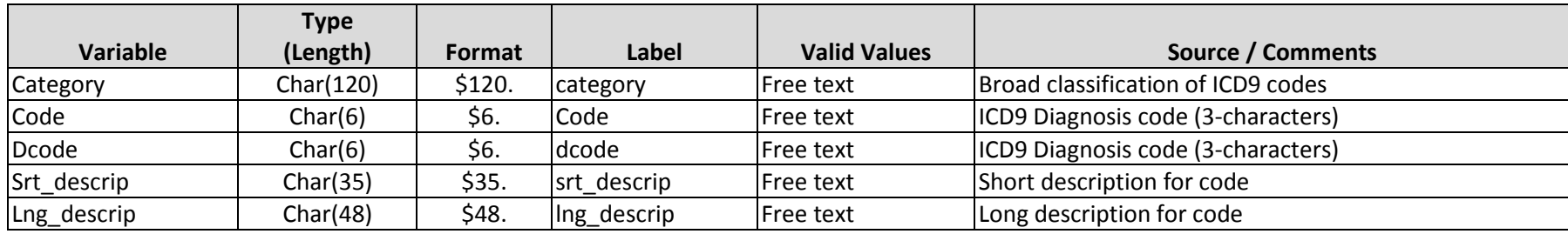

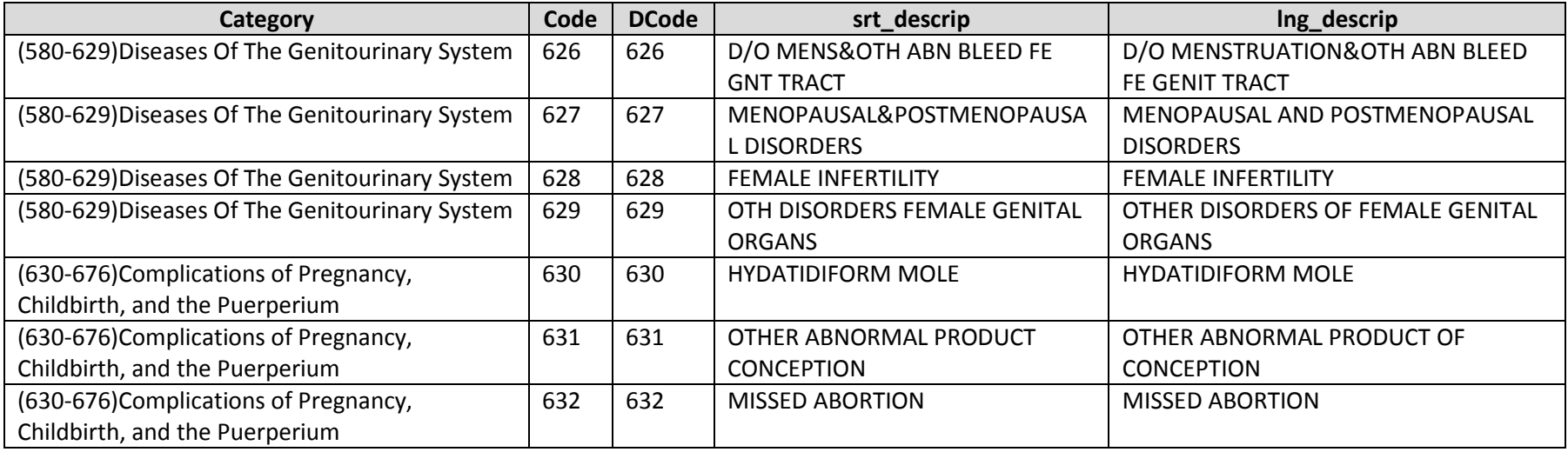

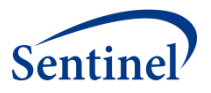

# **VI. APPENDIX B: LOOKUP TABLE DX\_ICD9\_4DIG\_LOOKUP**

<span id="page-47-0"></span>Includes descriptions for 4-character ICD9 codes.

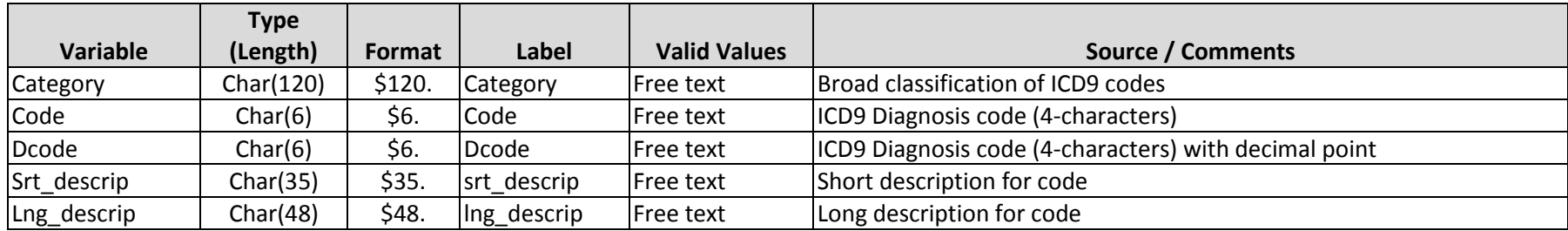

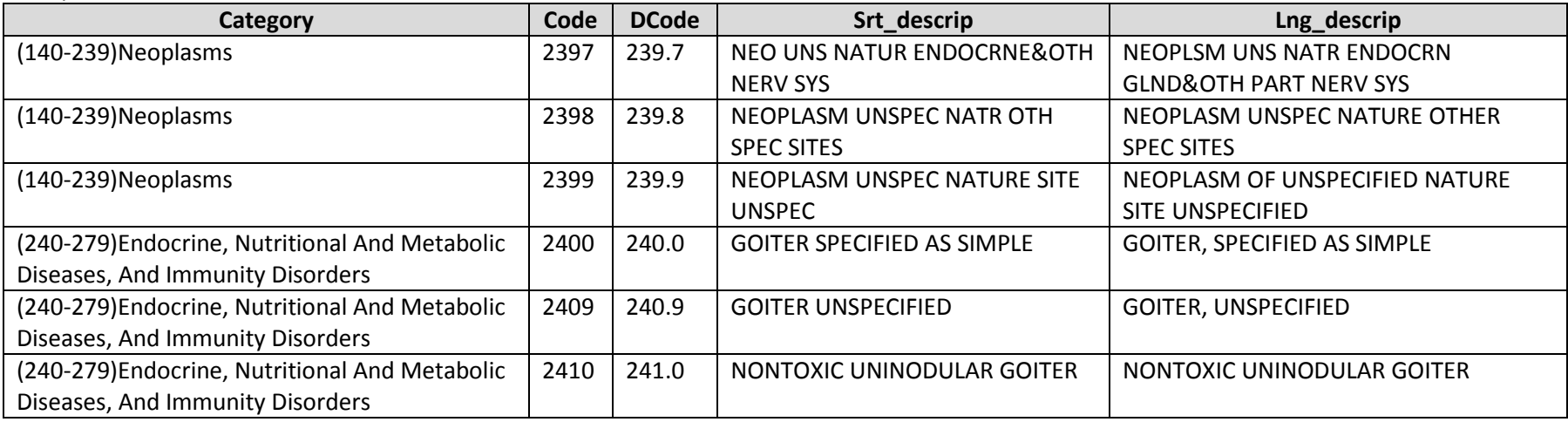

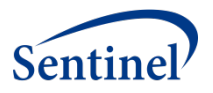

# **VII. APPENDIX C: LOOKUP TABLE DX\_ICD9\_5DIG\_LOOKUP**

<span id="page-48-0"></span>Includes descriptions for 4-character ICD9 codes.

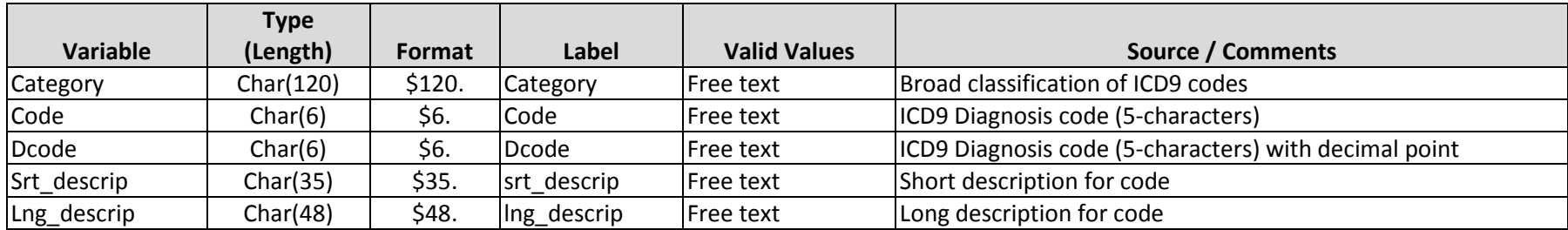

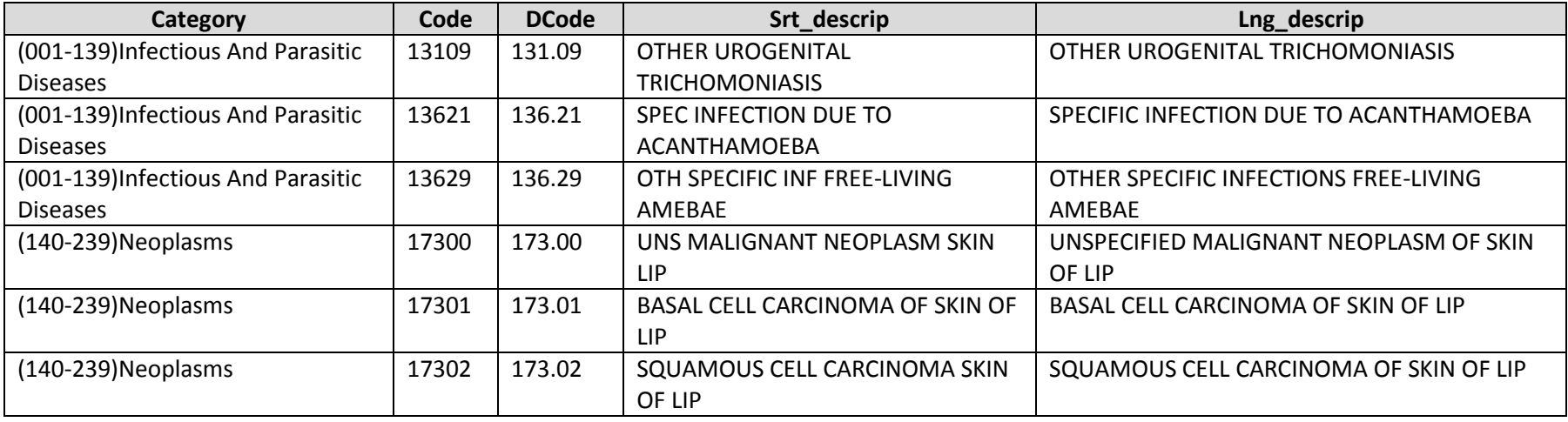

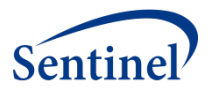

# **VIII. APPENDIX D: LOOKUP TABLE PX\_LOOKUP**

<span id="page-49-0"></span>Includes descriptions for 4-character ICD9 codes.

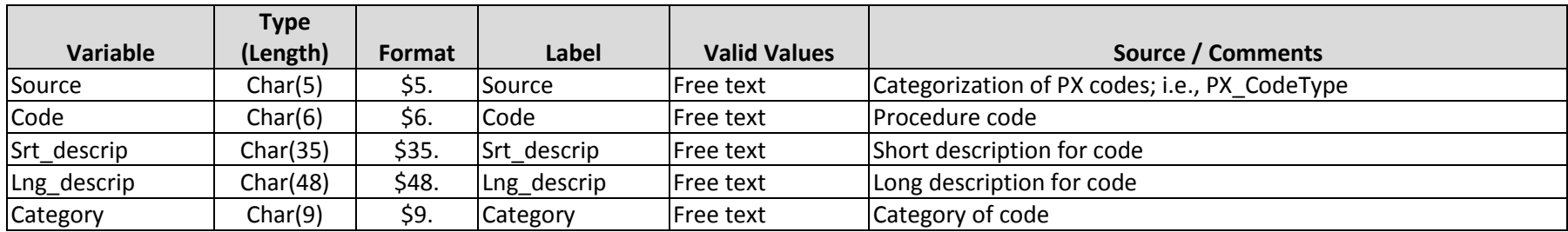

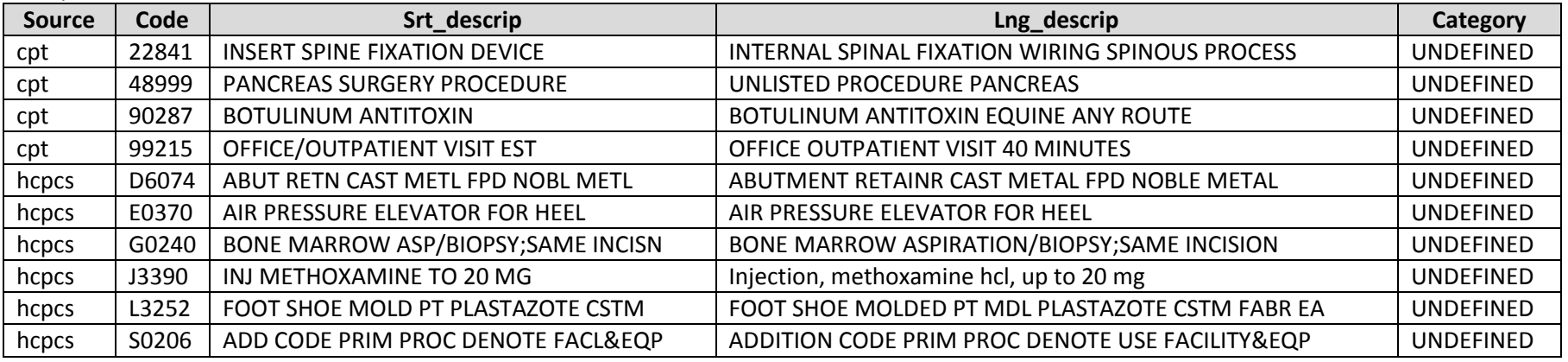

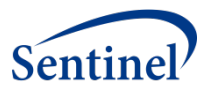

# **IX. APPENDIX E: LOOKUP TABLE PX\_ICD9\_3DIG\_LOOKUP**

<span id="page-50-0"></span>Includes descriptions for 3-character ICD9 Procedure codes.

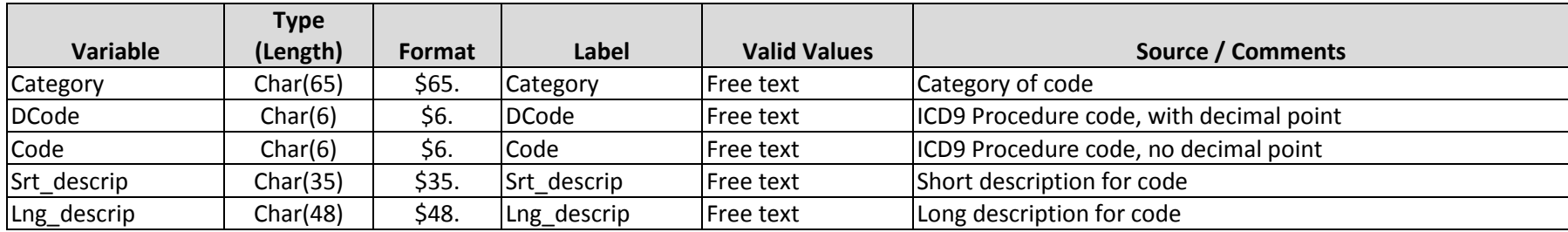

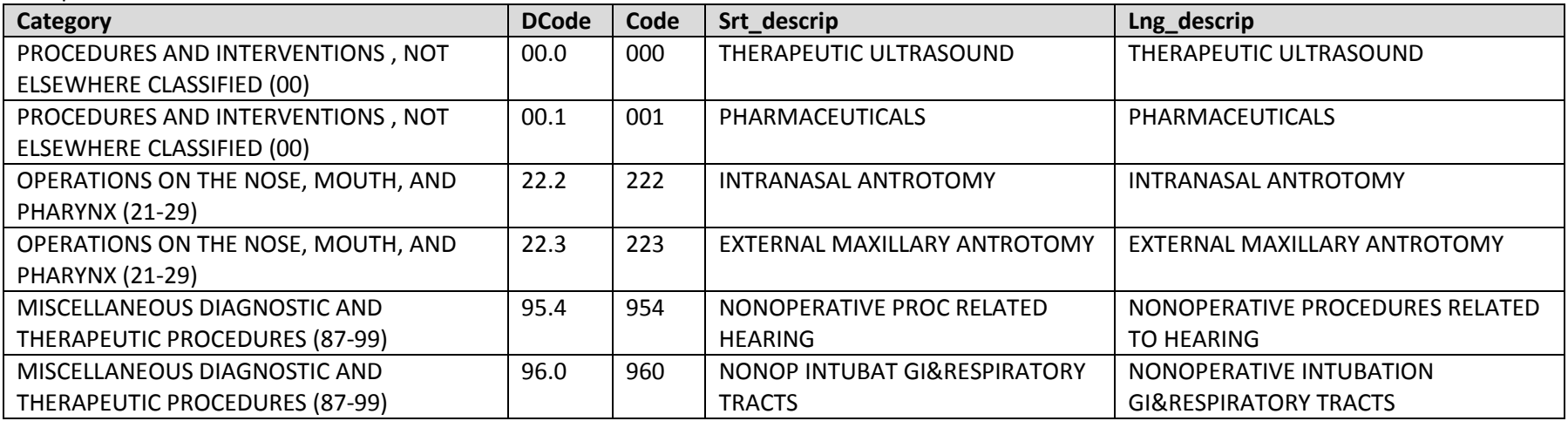

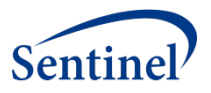

# **X. APPENDIX F: LOOKUP TABLE PX\_ICD9\_4DIG\_LOOKUP**

<span id="page-51-0"></span>Includes descriptions for 4-character ICD9 procedure codes.

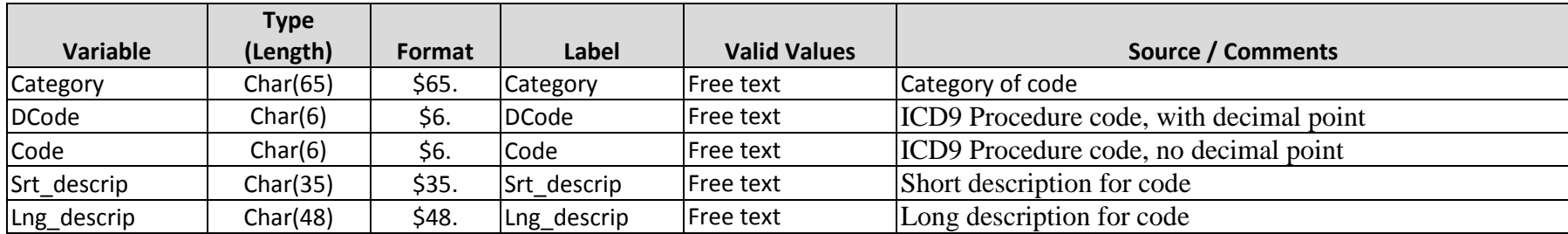

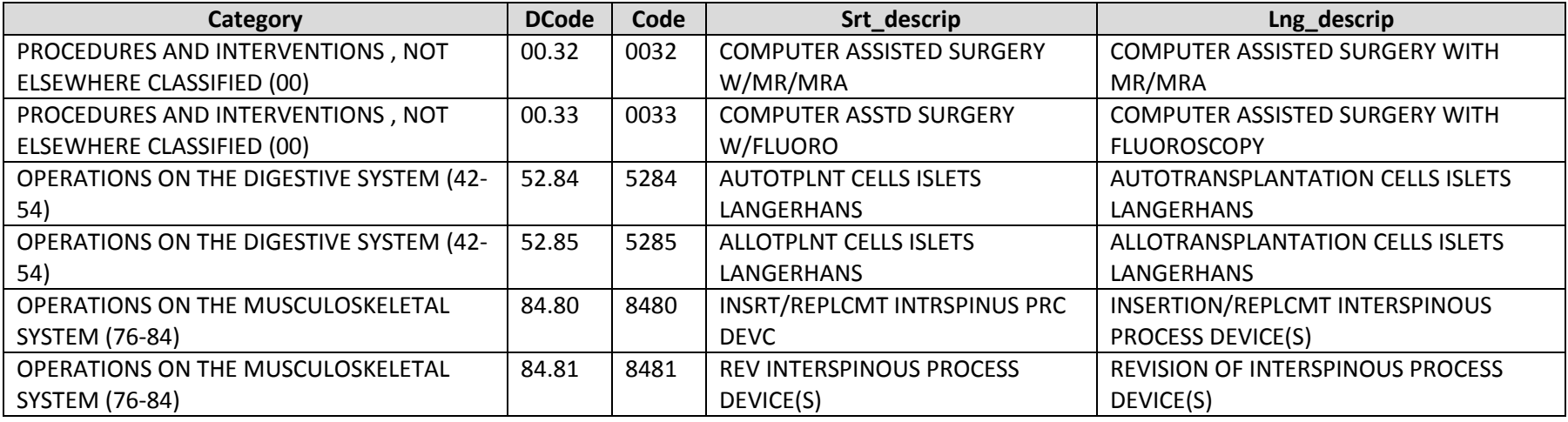

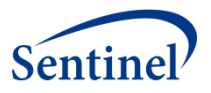

## **XI. APPENDIX G: LOOKUP TABLE NDC\_LOOKUP\_TABLE**

<span id="page-52-0"></span>Includes generic names and drug class descriptions drug dispensings by NDC.

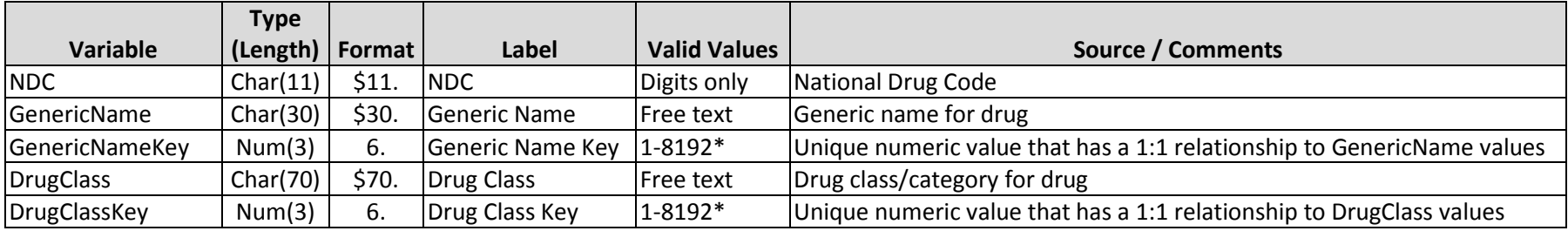

\*This is the maximum value that can be accurately represented with Num(3) under UNIX and Windows systems. If more values are required, this must be Num(4).

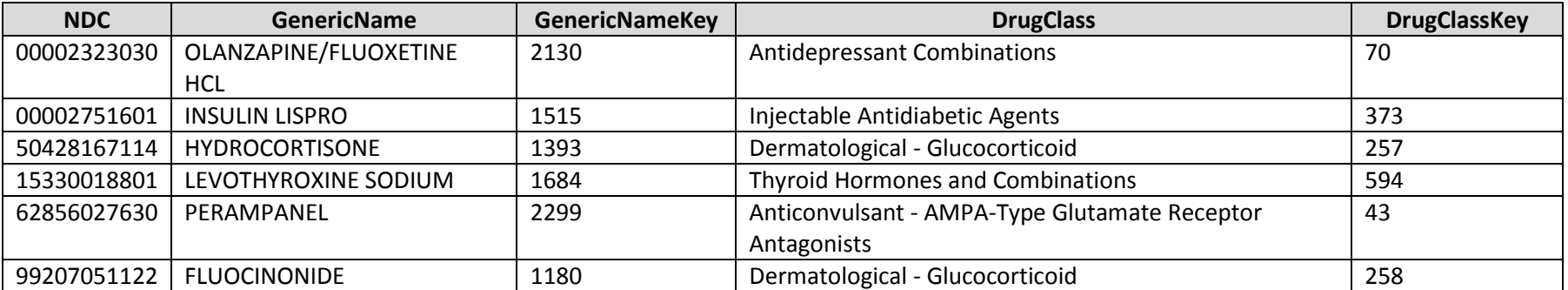